# SOMe-BS87 COMe核心版

## 产品使用手册

北京阿尔泰科技发展有限公司

R1.00.00

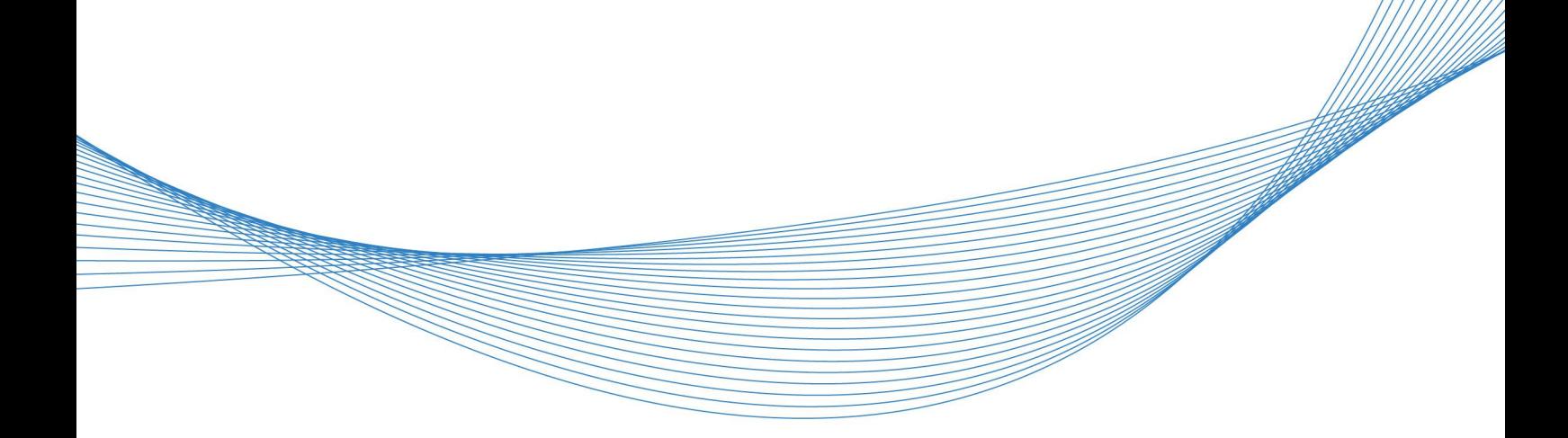

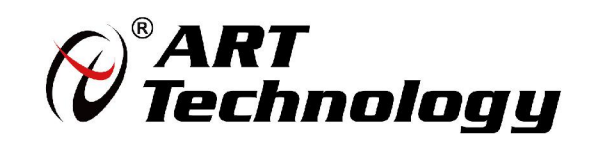

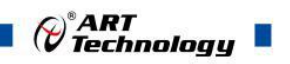

 $\cap$ 

から しょうしょう しんしゃ しんしゃ しんしゃ しんしゃ しんしゃ しんしゃ しんしゃ

版权归北京阿尔泰科技有限公司所有。本文档包含的所有信息归专有信息,事先未经过制造商的书面许可, 使用任何机械的、电子的或其他手段的方式均不可以使用这本手册的任何一部分。

#### ■ 免责说明

本文档中的信息可以随时更改,不进行提前的通知。目的是为了提高可靠性、设计和功能。 产品在使用过程中可能会出现直接的、间接的、特殊的、偶然的或者产品不能使用或者说明书不能使用的 现象,出现以上的任何一种非人为事件,制造商承担责任。

#### 司 环保责任

阿尔泰全权履行保护全球环境的社会责任,保护环境是阿尔泰的首要任务。我们已经采取措施来确保我们 的产品在人工制作的过程中尽可能减少对环境产生的影响。当产品结束使用周期时,我们鼓励客户根据公 司和国家的规定,合理处理产品。

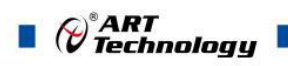

## 目录

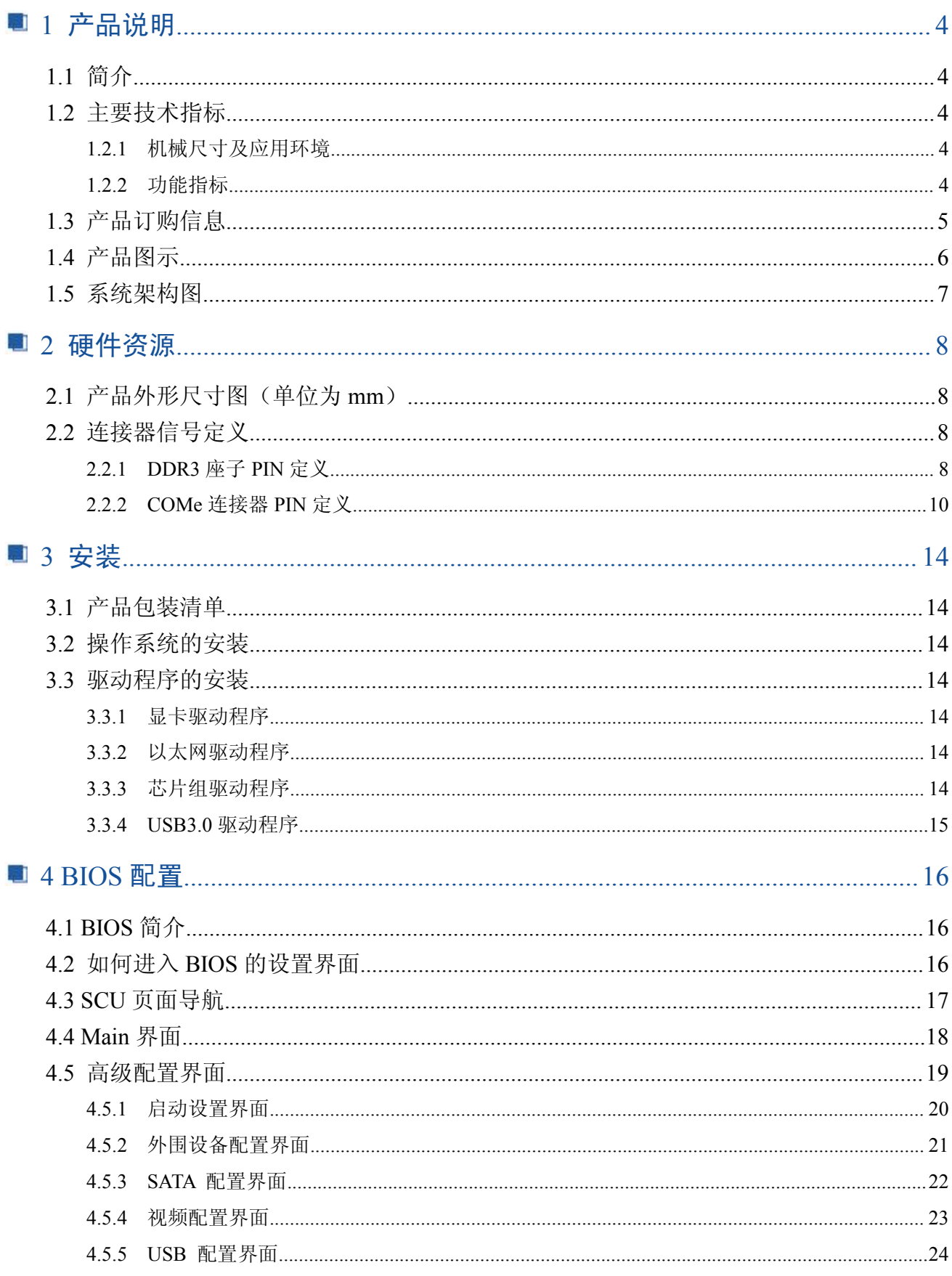

## $\theta^*$ ART $\theta$ Technology  $\blacksquare$

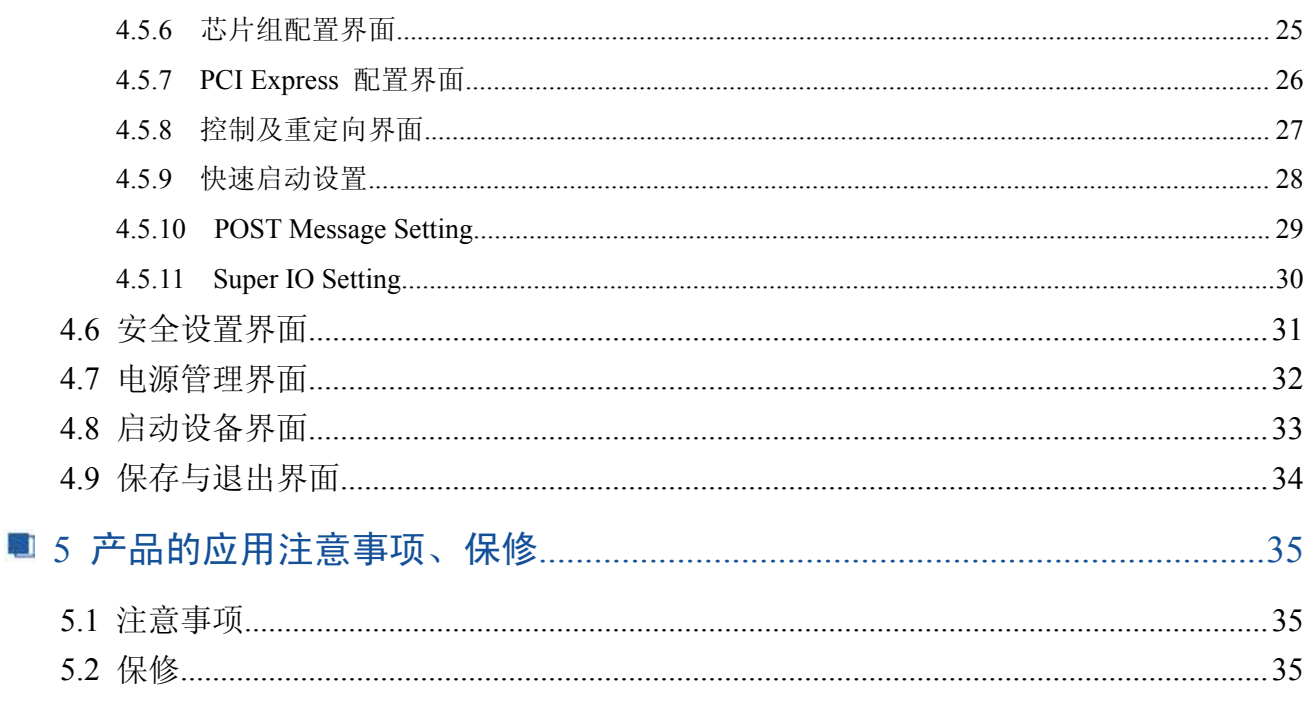

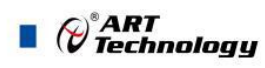

### <span id="page-4-0"></span>■ 1 产品说明

#### 1.1 简介

SOMe-BS87 是一款标准 TYPE6 的 X86 架构的 CPU 核心板, 板载 Intel® 4th Generation Core™ processor/ Intel® PCH QM87,集成 Intel® HD Graphics Gen 7.5,可搭载于标准 Type6 接口的 COMe 载板工作。

#### 1.2 主要技术指标

#### 1.2.1 机械尺寸及应用环境

- > 机械尺寸: 125mm (L) ×95mm (W) ×11mm (H)
- > 工作温度: 0~60℃ (-20~70℃可定制)
- > 存储温度: -40~80℃
- > 相对湿度: 5%~95%
- > 行业规范: PCI Express基础规范,版本2.0 Serial ATA 规范, 版本 2.6 and 3.0 PICMG® COM Express Module™ 基本规范

#### 1.2.2 功能指标

- ▶ 处理器: Intel® 4th Generation Core i7, i5, i3 and Celeron mobile processors
- ▶ 芯片组: Intel® PCH QM87
- ▶ 图形芯片组: 集成Intel® HD Graphics Gen 7.5
- > 显示: 1xVGA(1920 x 1200), 1x PEG (x16 Gen 3 (8GT/s)), 3xDP, 3x HDMI, 3x DVI (DP, HDMI 和DVI接口复用,同时支持热插拔功能)
- 内存:2 x DDR3L SO-DIMM 插槽,最大可支持 16GB SDRAM
- ▶ 以太网芯片: 1 x Intel® I217 PCIe GbE PHY
- 音频:高清晰音频接口
- $\triangleright$  USB: 8 xUSB2.0,4 xUSB3.0
- **▶ 存储: 4xSATA**
- > Digital I/O: 8位可编程的输入/输出数字IO
- ▶ 看门狗: 0-255秒可编程看门狗
- > LPC总线
- ▶ I2C总线
- $\triangleright$  1xPEG
- 电源要求:12V与3.3V

4

- 典型功耗:[+12V@5A](mailto:+5V@2.5A；+5%/-3%);+5%/-3%
- 支持的操作系统:win XP、win7、win8、win10、Linux

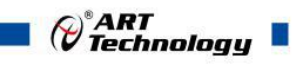

## <span id="page-5-0"></span>1.3 产品订购信息

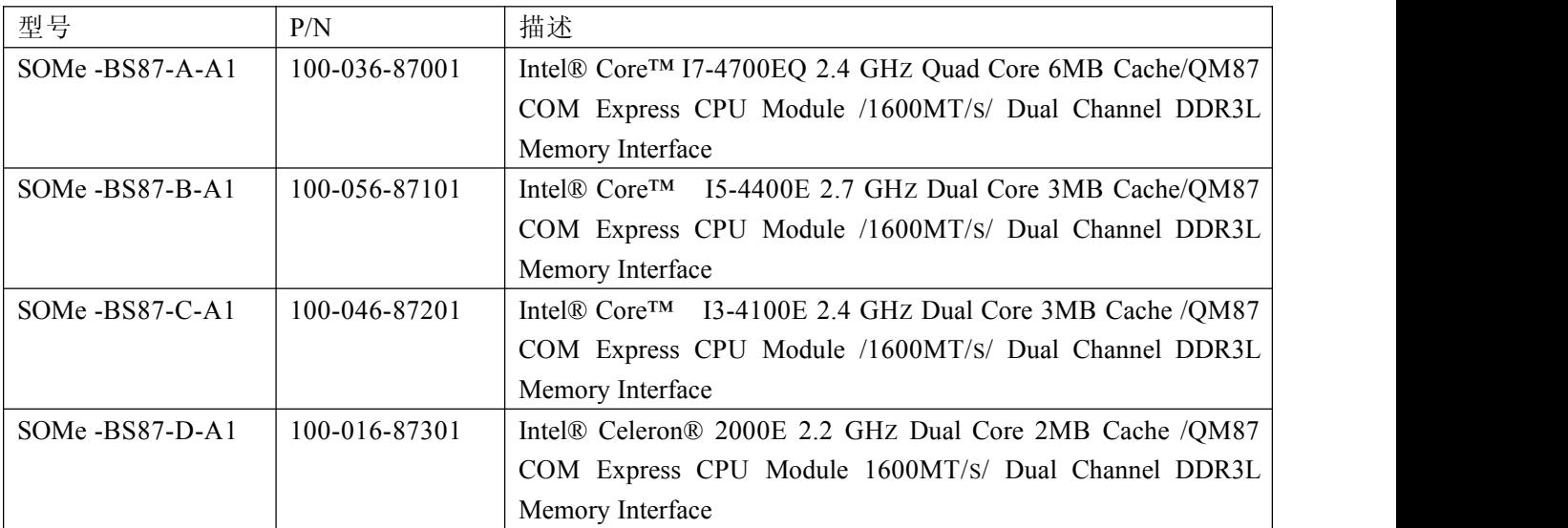

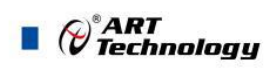

## <span id="page-6-0"></span>1.4 产品图示

TOP 视图

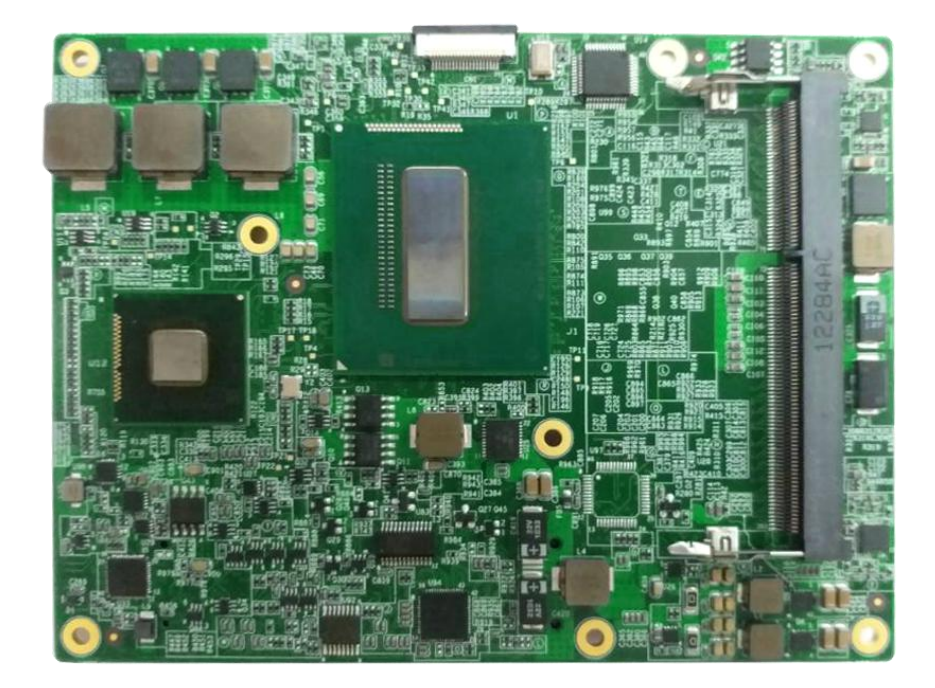

BOTTOM 视图

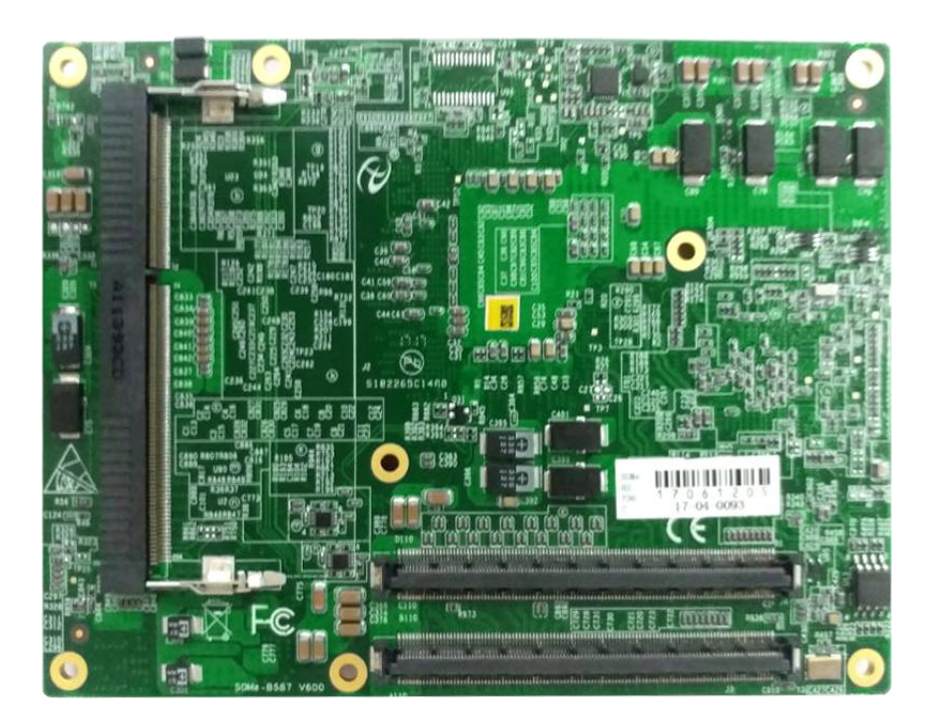

6

#### <span id="page-7-0"></span>1.5 系统架构图

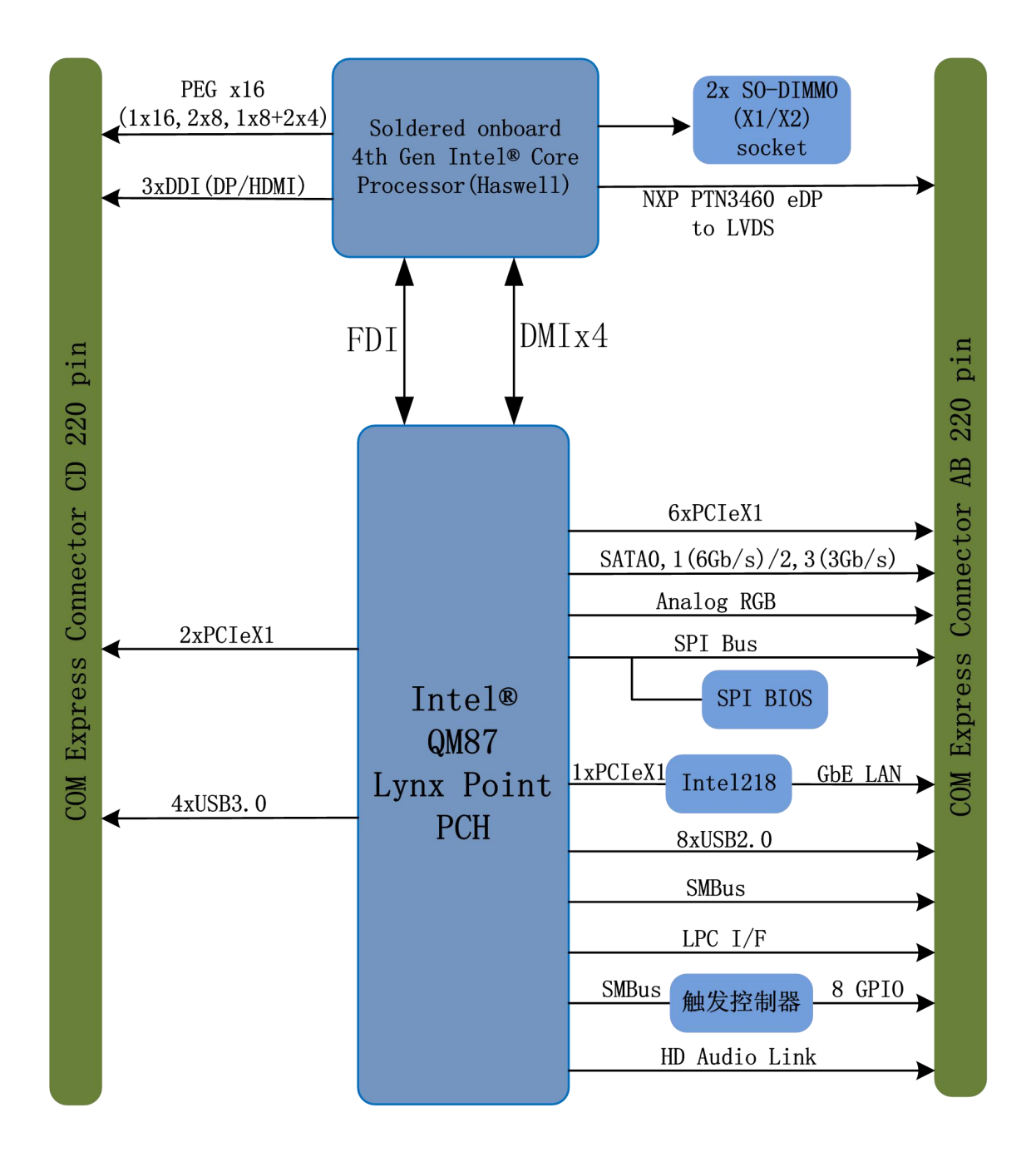

7

()<sup>®</sup>ART<br>(V Technology

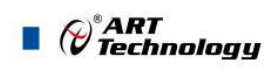

## <span id="page-8-0"></span>2 硬件资源

2.1 产品外形尺寸图(单位为 mm)

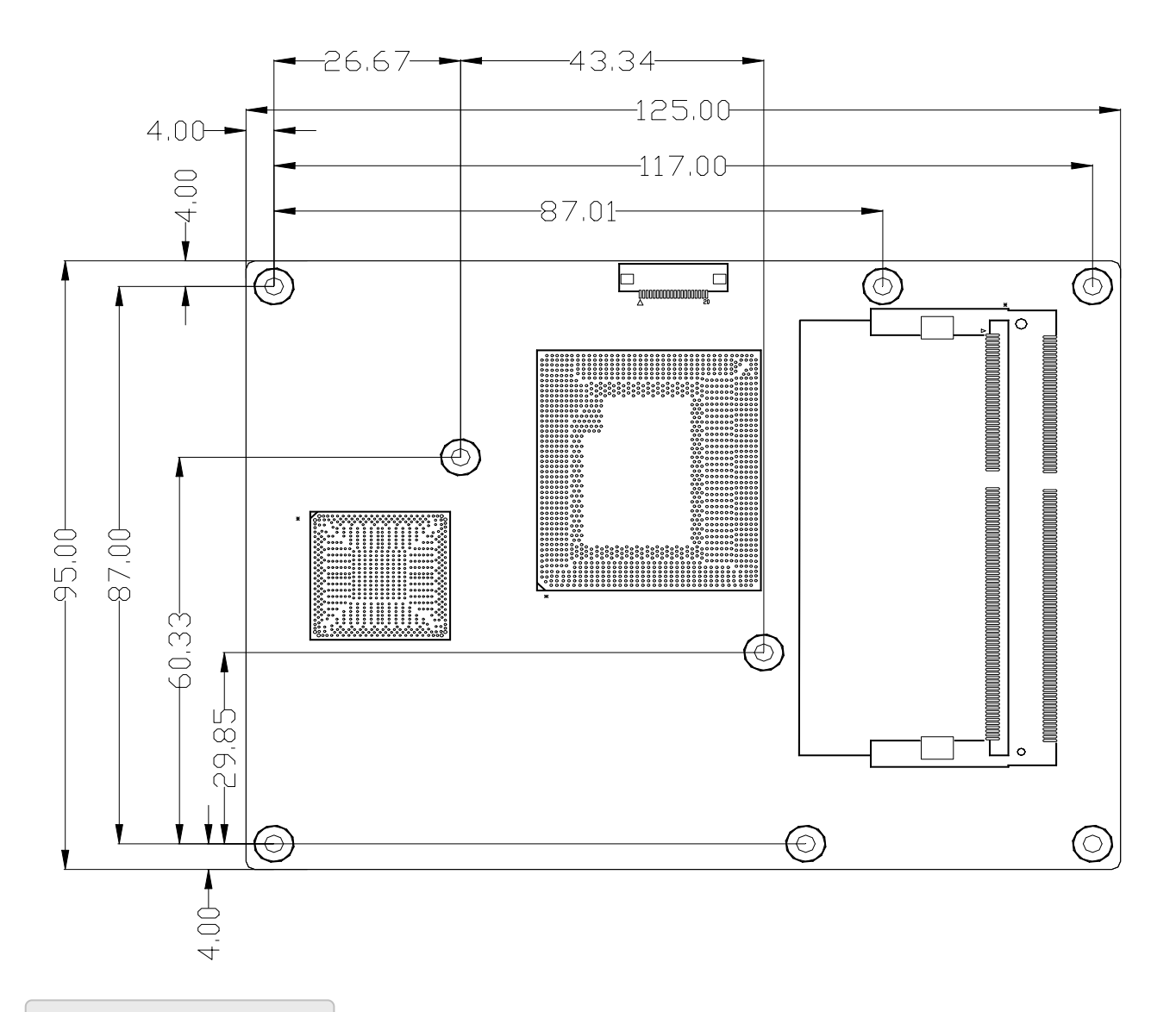

2.2 连接器信号定义

2.2.1 DDR3 座子 PIN 定义

DDR3 座子是一个 204-pin 高度 5.2mm 的 SO-DIMM 内存插槽,下表为各管脚信号定义:

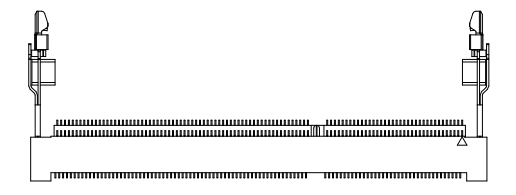

下表为内存插槽各引脚定义:

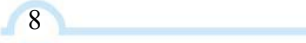

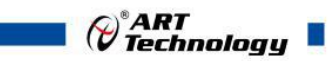

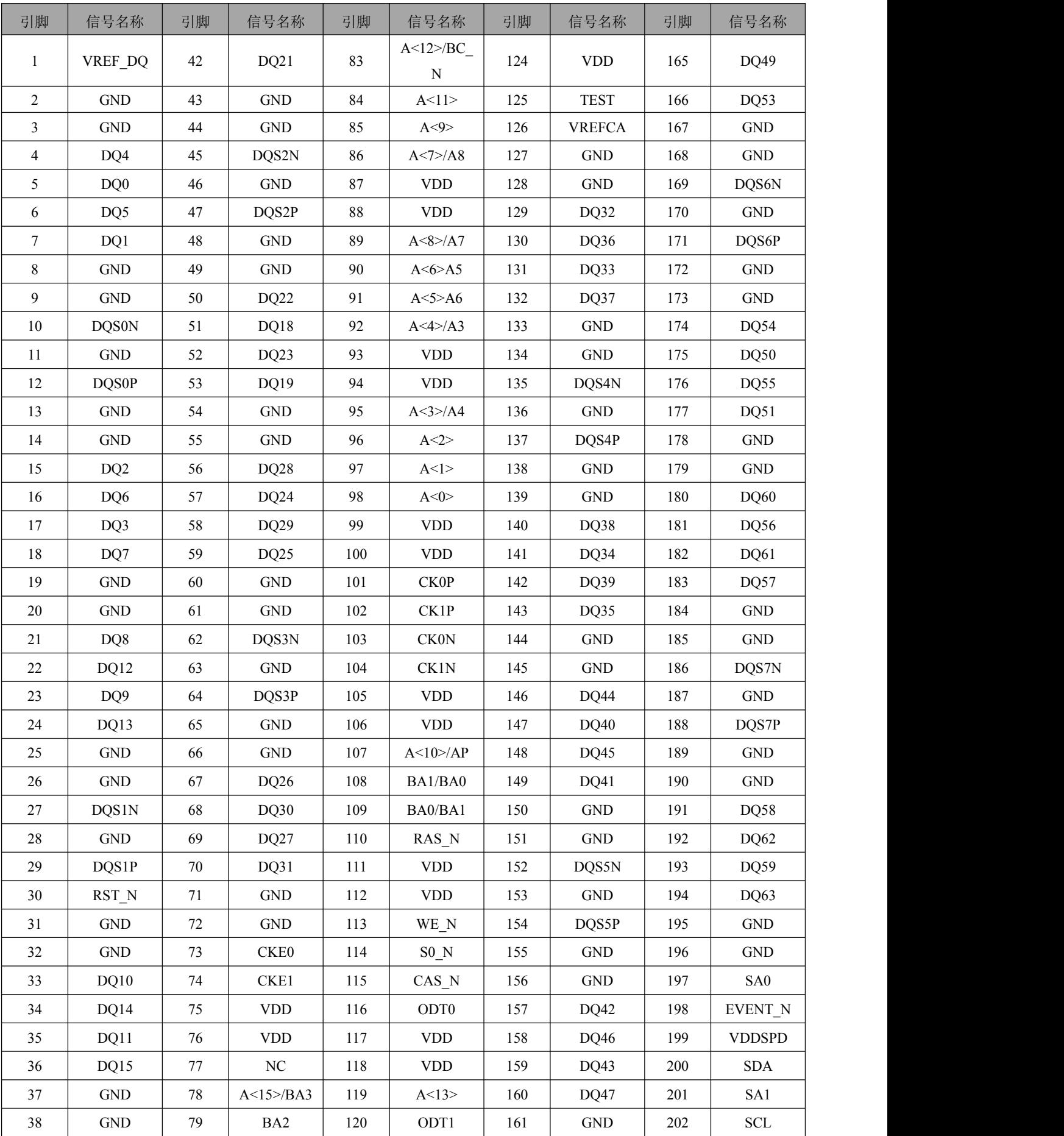

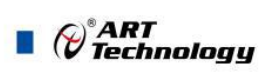

<span id="page-10-0"></span>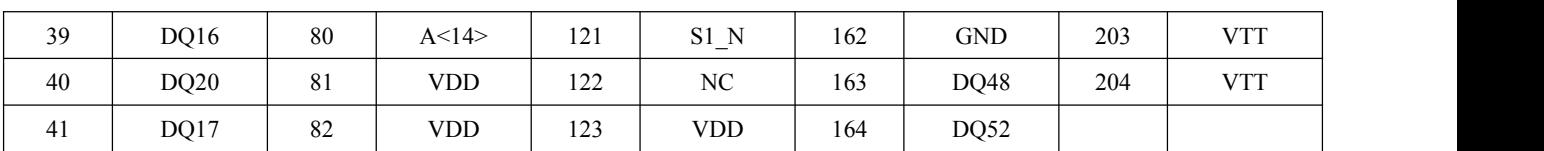

#### 2.2.2 COMe 连接器 PIN 定义

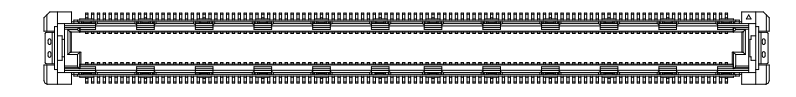

下表为 COME 连接器 AB 各引脚定义:

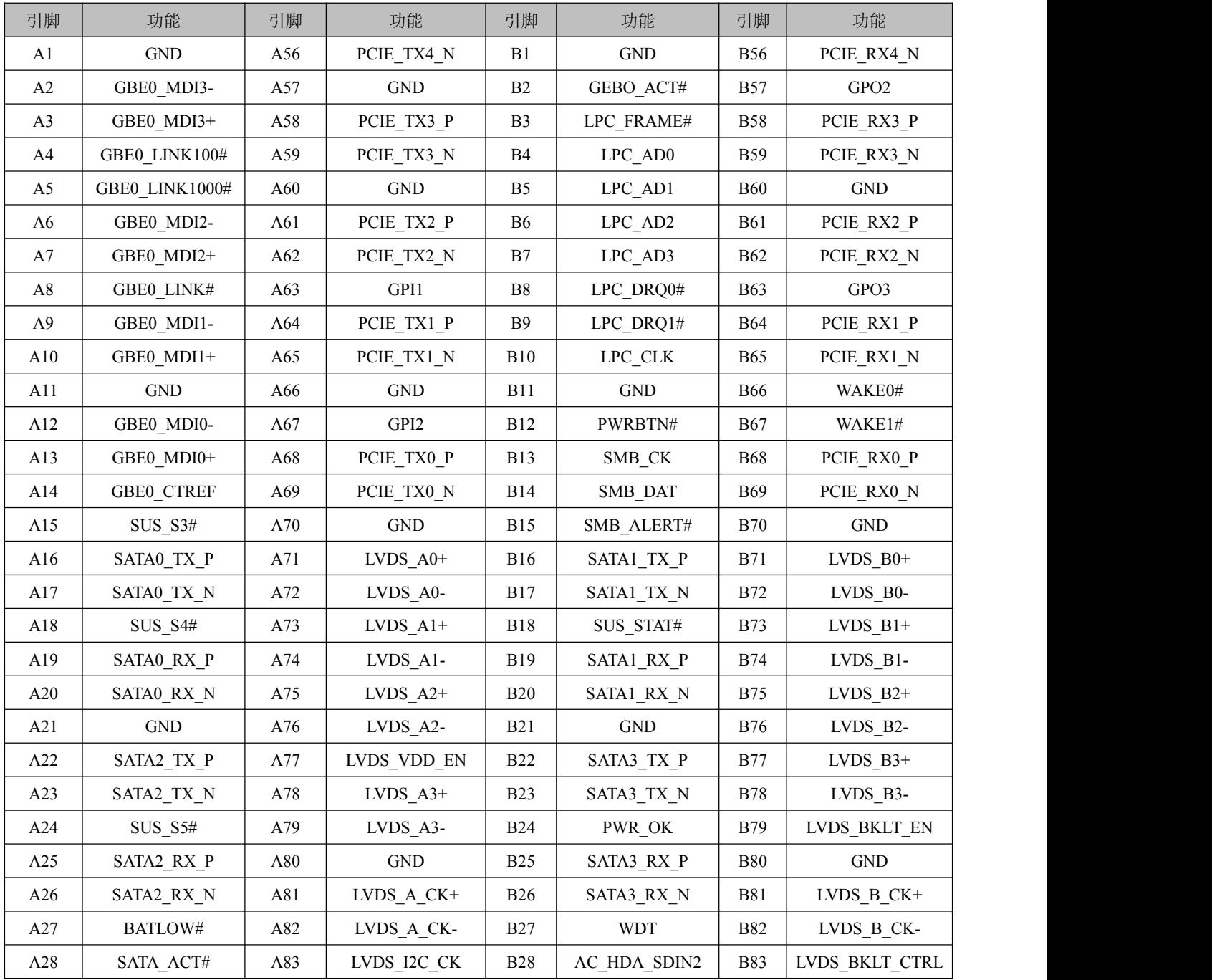

10

 $\bigcirc^{\circ}$ ART<br>Technology ٦

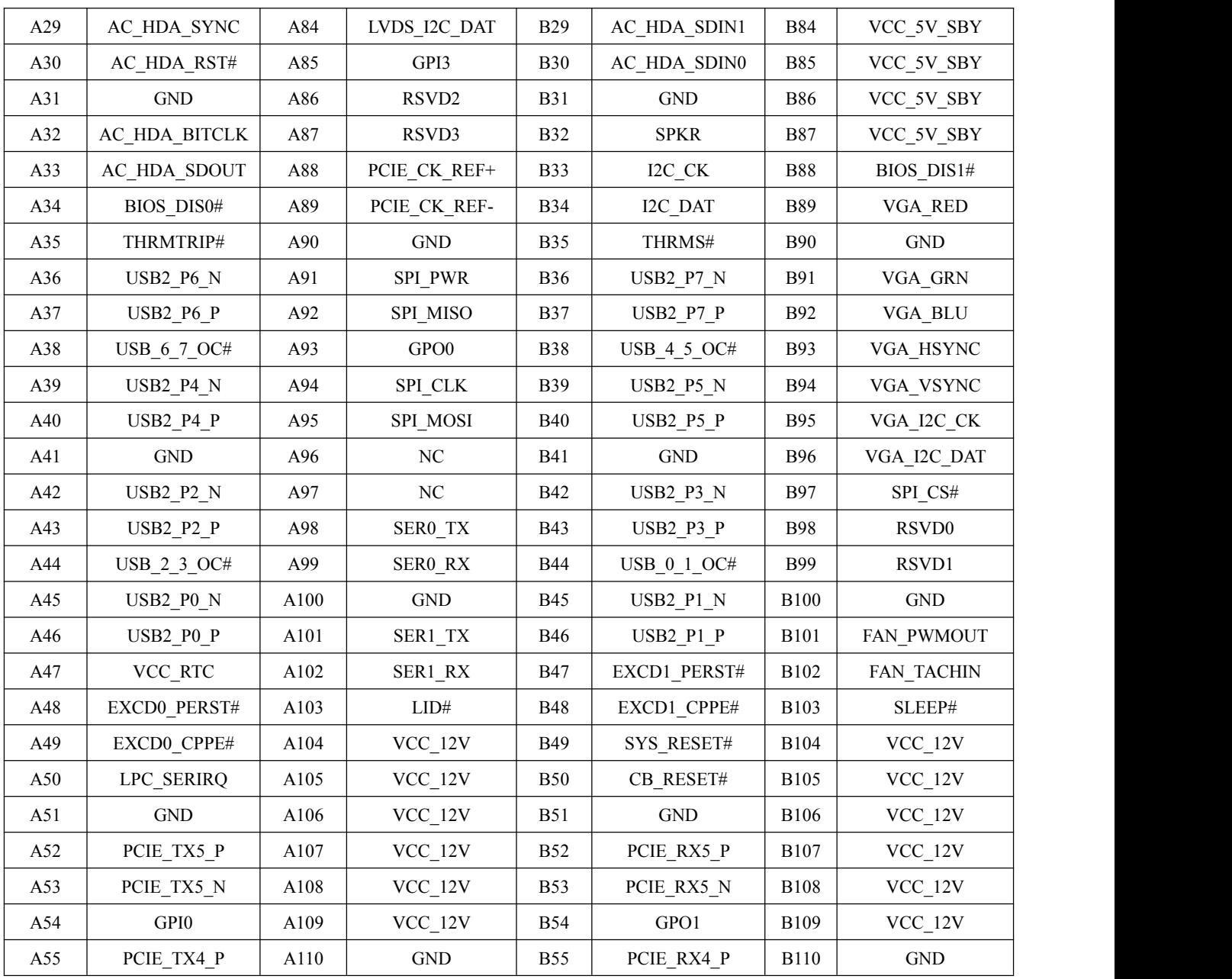

下表为 COME 连接器 CD 各引脚定义:

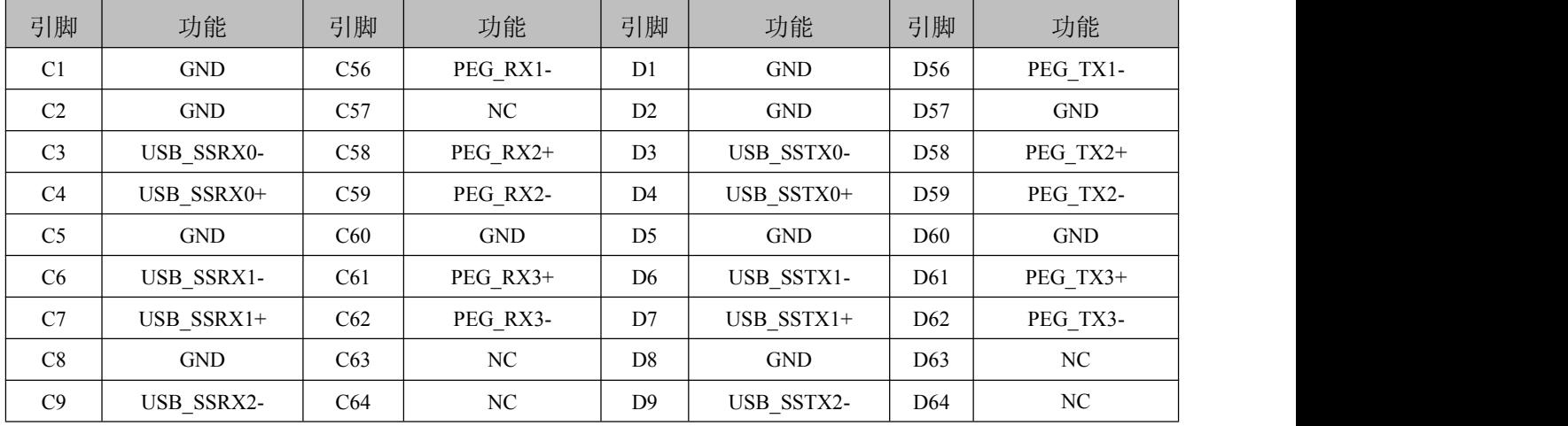

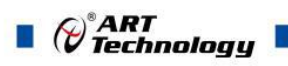

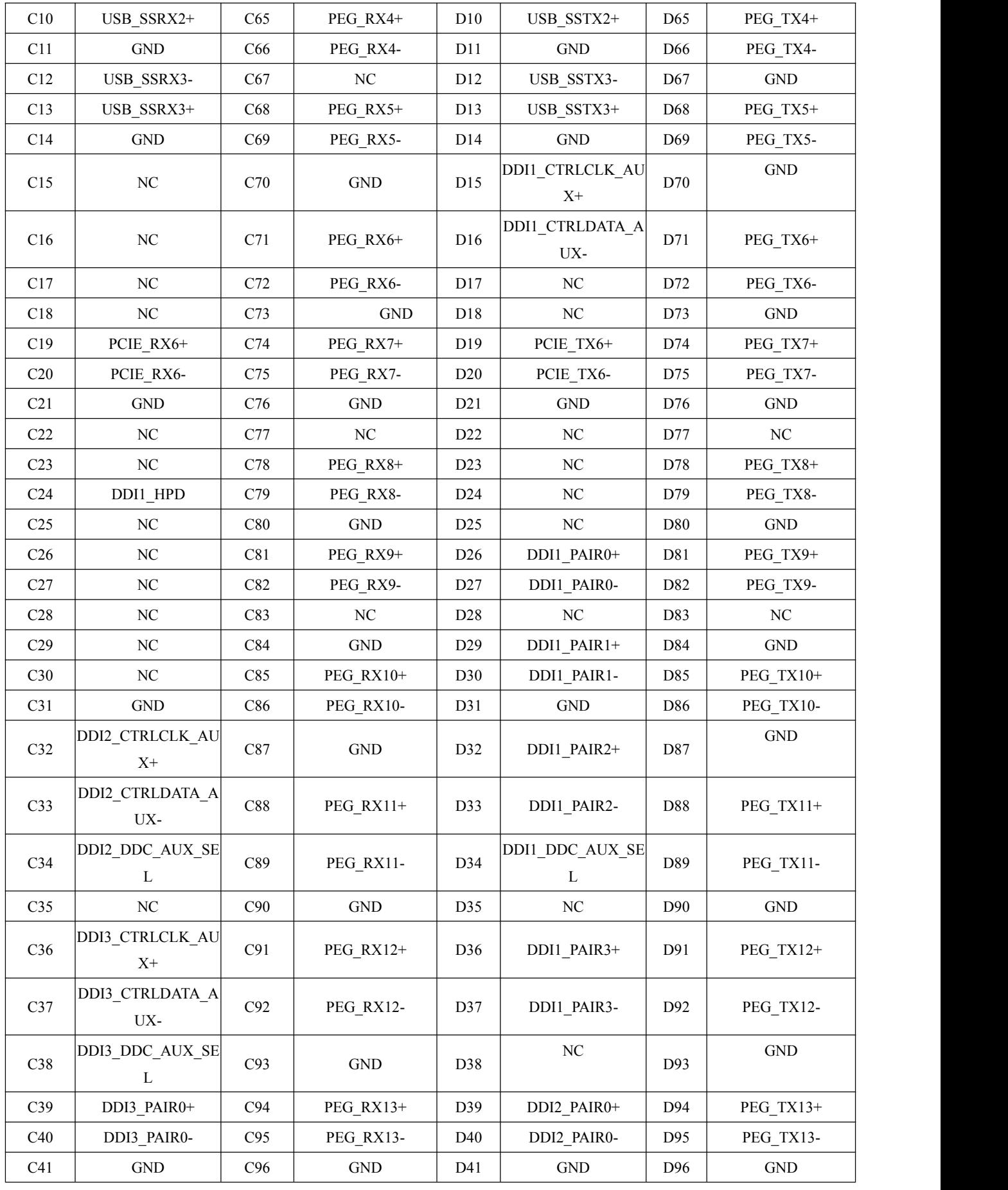

12

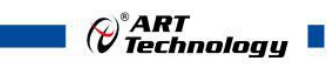

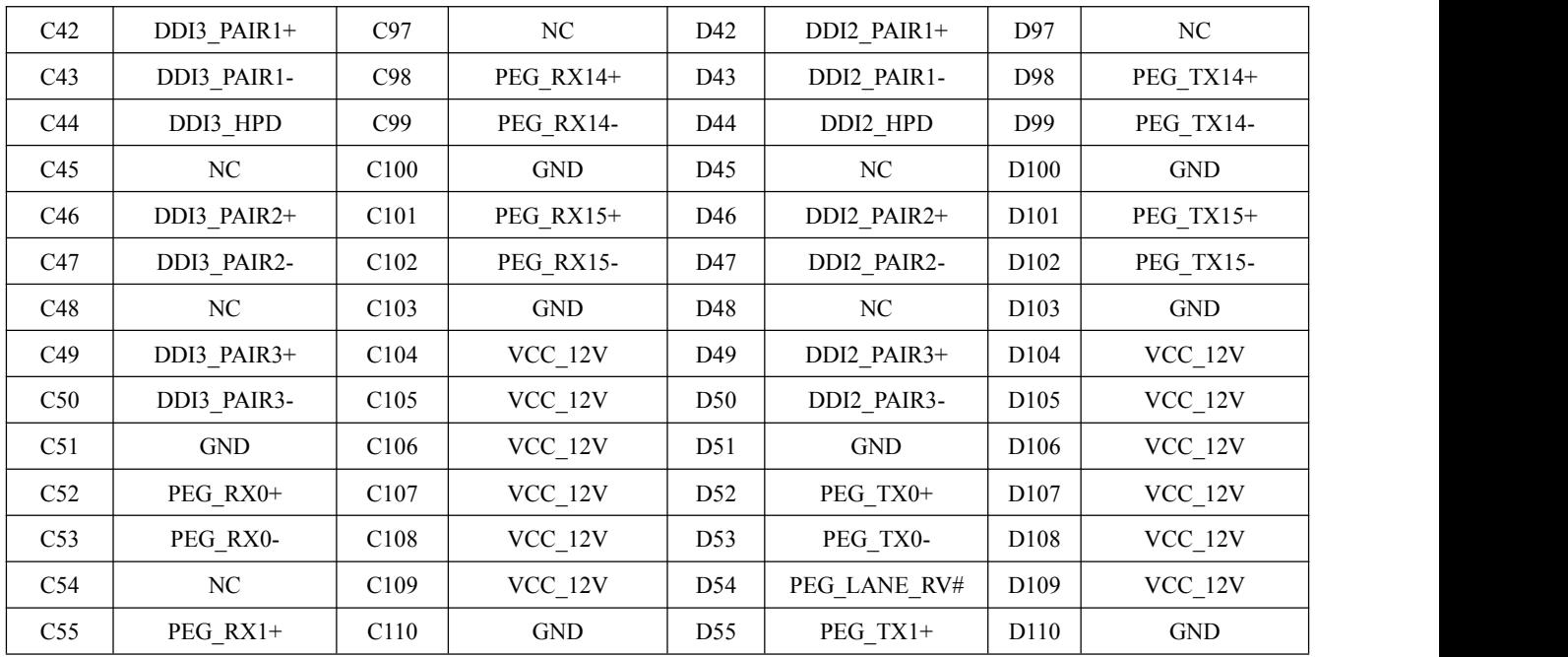

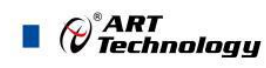

#### <span id="page-14-0"></span>■ 3 安装

#### 3.1 产品包装清单

- > 1 x SOMe-BS87 单板
- $>1 x 4G$ 内存条
- $\geq 1$  x Driver CD
- > 1 x 产品使用手册

#### 3.2 操作系统的安装

SOMe-BS87 支持以下的操作系统,用户可根据需求安装。

- $\triangleright$  Windows 7
- $\triangleright$  Windows 8
- $\triangleright$  Windows 10
- $\triangleright$  Linux

#### 3.3 驱动程序的安装

安装操作系统之后,还需要安装所有相关的驱动驱动程序才能使系统正常工作。本节我们对 Windows 操作系统所需要的部分驱动程序及其安装步骤进行说明。如需其他操作系统支持,请联系阿尔泰科技。

3.3.1 显卡驱动程序

SOMe-BS87 配有集成在 Intel®Lynx Point Chipset 芯片组中的 Intel (R)HD Graphics 4600 图形媒体加速 器。请按照以下步骤为 SOMe-BS87 安装显卡驱动程序:

- 关闭运行中的所有应用程序
- > 插入阿尔泰科技驱动程序 CD, 显卡驱动程序位于以下目录中: x:\ SOMe-BS87\显卡驱动\Setup.exe, 其 中 x 表示光驱盘符。
- > 运行 Setup.exe, 并按照屏幕上的指示完成安装过程。
- 重启系统。
- 3.3.2 以太网驱动程序

SOMe-BS87 集成了一个 Intel Ethernet Connection I218-V 千兆以太网控制芯片。请参照以下步骤为 SOMe-BS87 安装以太网驱动程序:

- > 关闭运行中的所有应用程序
- > 插入阿尔泰科技驱动程序 CD。以太网驱动程序位于以下目录中: x:\ SOMe-BS87\网卡驱动\Setup.exe, 其中 x 表示光驱盘符。
- > 运行 Setup.exe, 并按照屏幕上的指示完成安装过程。
- 重启系统。

#### 3.3.3 芯片组驱动程序

请参照以下步骤为 SOMe-BS87 安装芯片组驱动程序:

> 关闭运行中的所有应用程序。

14

<span id="page-15-0"></span>> 插入阿尔泰科技驱动程序 CD,芯片组驱动程序位于以下目录中: x:\ SOMe-BS87\芯片组驱动\Setup.exe, 其中 x 表示光驱盘符。

- > 运行 Setup.exe 文件, 并按照屏幕上的指示完成安装过程。
- 重启系统。
- 3.3.4 USB3.0 驱动程序

请参照以下步骤为 SOMe-BS87 安装 USB3.0 驱动程序:

- 关闭运行中的所有应用程序。
- > 插入阿尔泰科技驱动程序 CD, USB3.0 驱动程序位于以下目录中: x:\ SOMe-BS87\USB 驱动\Setup.exe, 其中 x 表示光驱盘符。
- 运行 Setup.exe 文件,并按照屏幕上的指示完成安装过程。
- 重启系统。

 $\bigotimes^{\! \circ}\hspace{-1.5pt} \textit{ART}$  Technology

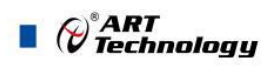

#### <span id="page-16-0"></span>■ 4 BIOS 配置

#### 4.1 BIOS 简介

BIOS(Basic Input and Output System:基本输入输出系统)固化在 CPU 板上的闪存存储器中,主要功能包 括:初始化系统硬件,设置各系统部件的工作状态,调整各系统部件的工作参数,诊断系统各部件的功能 并报告故障,给上层软件系统提供硬件控制操作接口,引导操作系统等。BIOS 提供给用户一个菜单式的人 机接口,方便用户配置各系统参数设置,控制电源管理模式,调整系统设备的资源分配等。

正确设置 BIOS 各项参数,可以使系统稳定可靠地工作,同时也提升系统的整体性能。不适当的或者错 误的修改 BIOS 设置,可能导致系统工作不稳定, 甚至无法正常工作。

#### 4.2 如何进入 BIOS 的设置界面

在按下平台的 Power Button 按钮以后,BIOS 开始执行平台硬件初始化,当看到屏幕上出现"Press Esc for boot options"信息后, 按下 ESC, 即可进入 BIOS 的配置界面, 如下图所示:

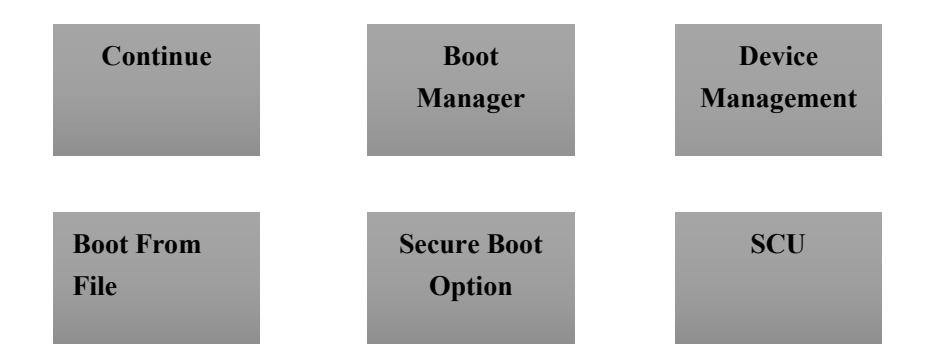

- > Continue: 继续加载, 进入系统
- > Boot Manager: 启动管理器, 设置第一启动项
- > Device Management: 设备管理
- > Boot From File: 启动从文件
- > Secure Boot Option: 安全启动选项
- > SCU (Storage Control Unit): 存储控制单元

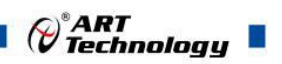

#### 4.3 SCU 页面导航

#### SCU 配置界面由标题区、菜单区、页面说明区、选项说明区和操作说明区构成,如下图所示:

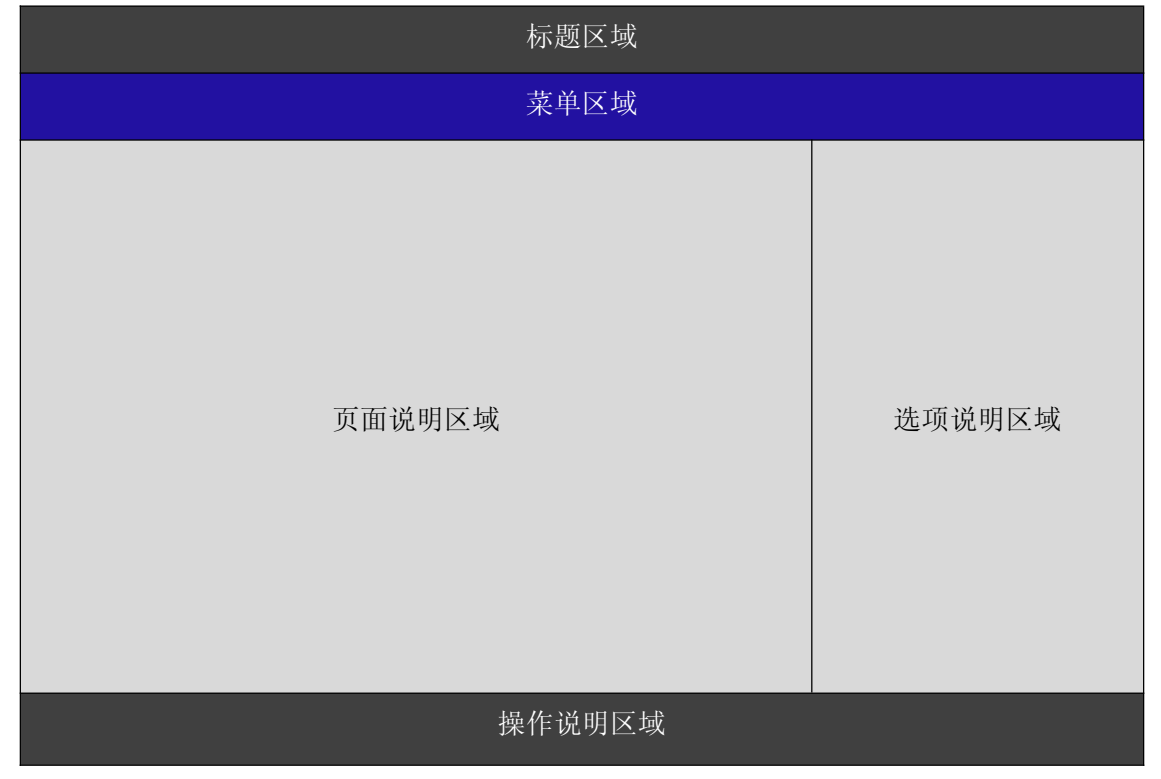

- ▶ 标题区: 显示"InsydeH2O Setup Utility"
- > 菜单区: 显示各个主页面的标题,

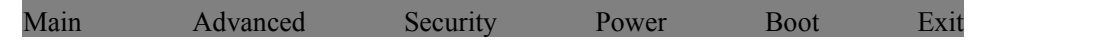

- 页面说明区:提供相关选项的显示、修改等功能
- 选项说明区:提供选项的帮助说明信息
- 操作说明区:提供如何在配置界面中进行修改、保存操作的说明

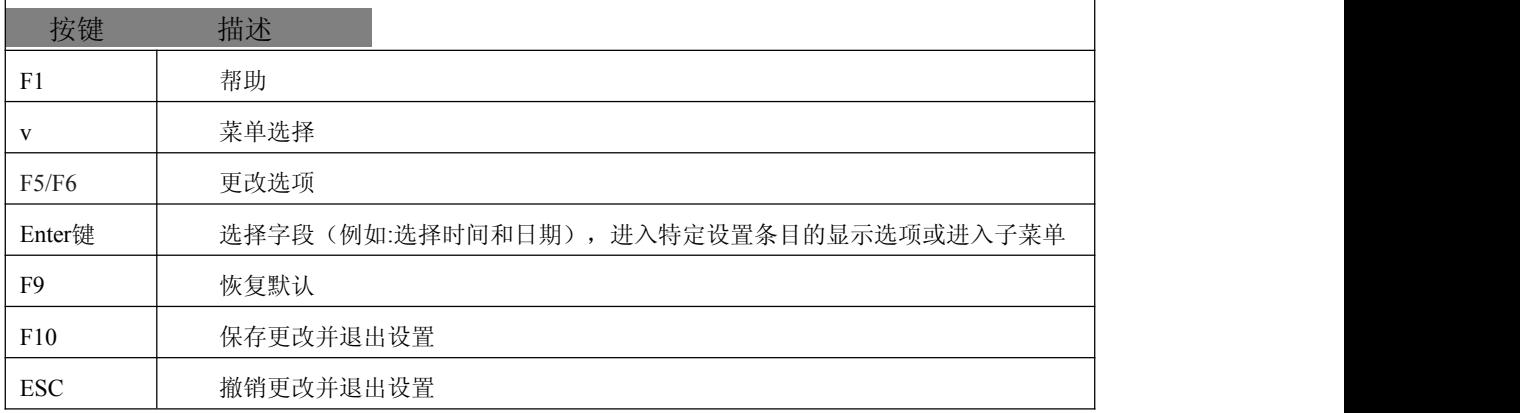

页面说明区的选项可以配置选定的菜单,灰色显示部分不能进行改变,只有蓝色显示部分可以改变, 停留在当前项显示条颜色为白色。

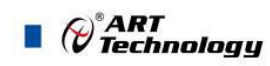

## <span id="page-18-0"></span>4.4 Main 界面

Main菜单主要用来显示平台硬件信息,处理器及芯片组信息并提供平台时间的显示修改功能,如下图 所示:

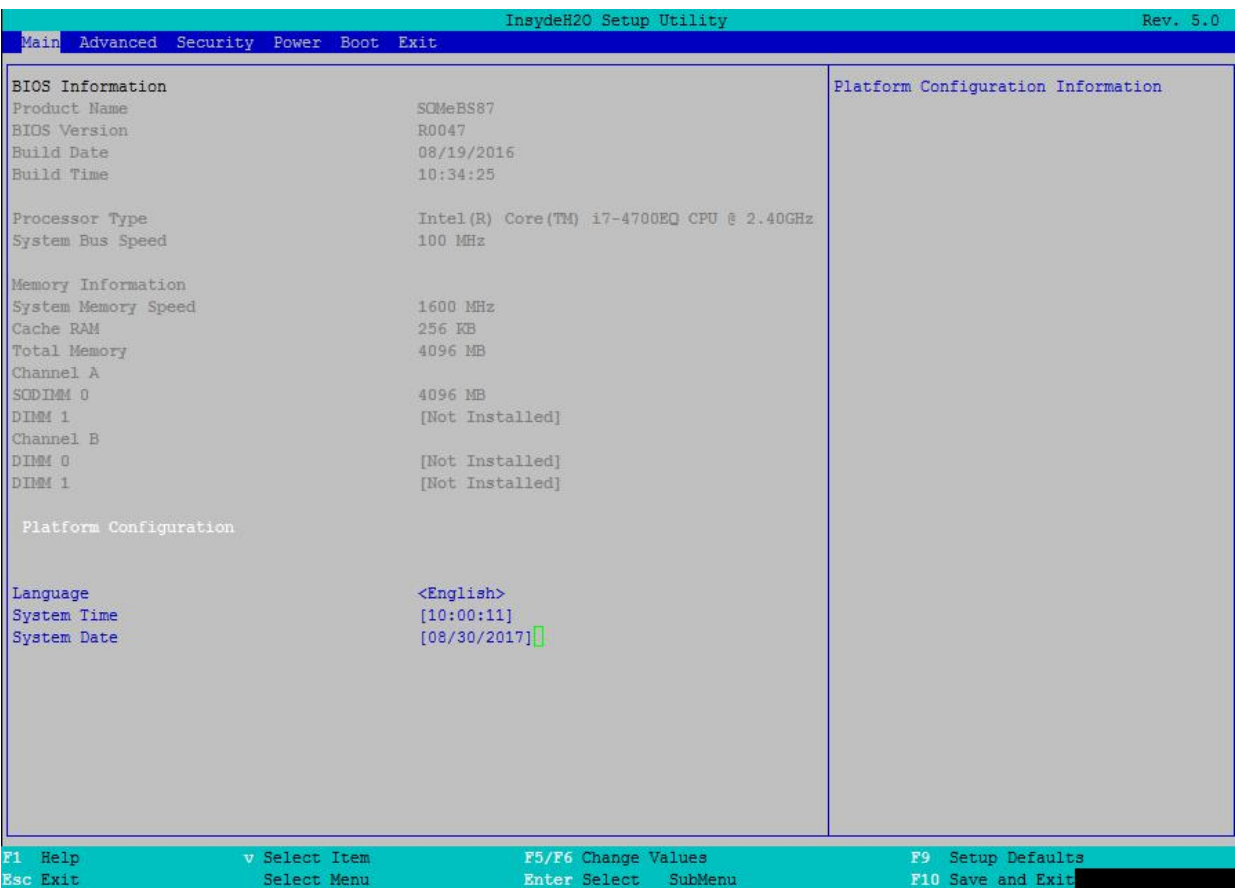

- > BIOS Information: BIOS 供应商、BIOS 发布日期及版本等
- > Processor Type: 处理器名称、处理器核心数目、频率、处理器微码版本信息等
- > Memory Information: 内存运行频率, 容量等
- > Platform Configuration: 语言选择, 系统时间更改等

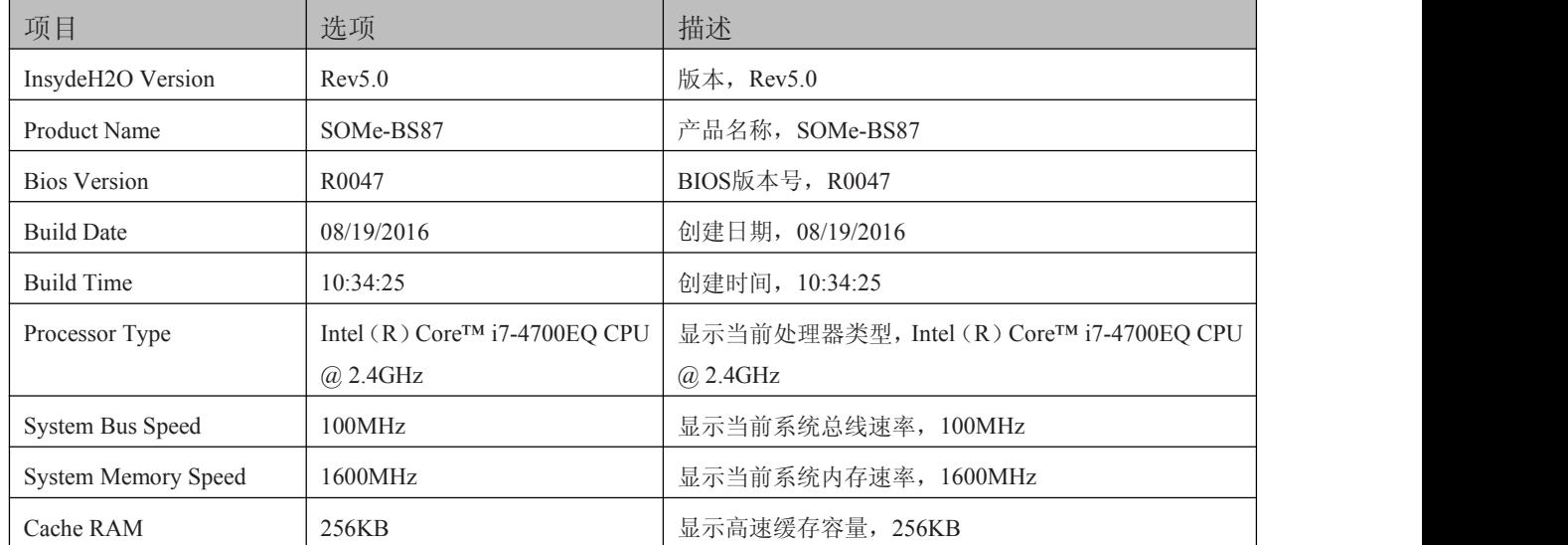

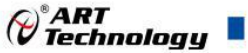

<span id="page-19-0"></span>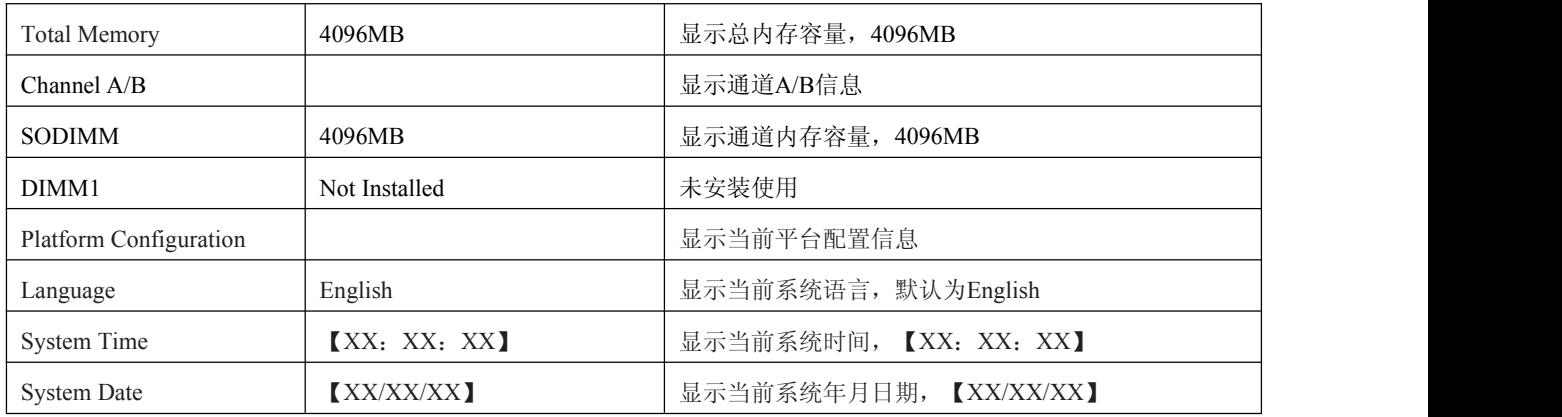

## 4.5 高级配置界面

该页面是描述及修改平台电源管理、PCI 设备配置策略以及串口重定向设置的功能。如图:

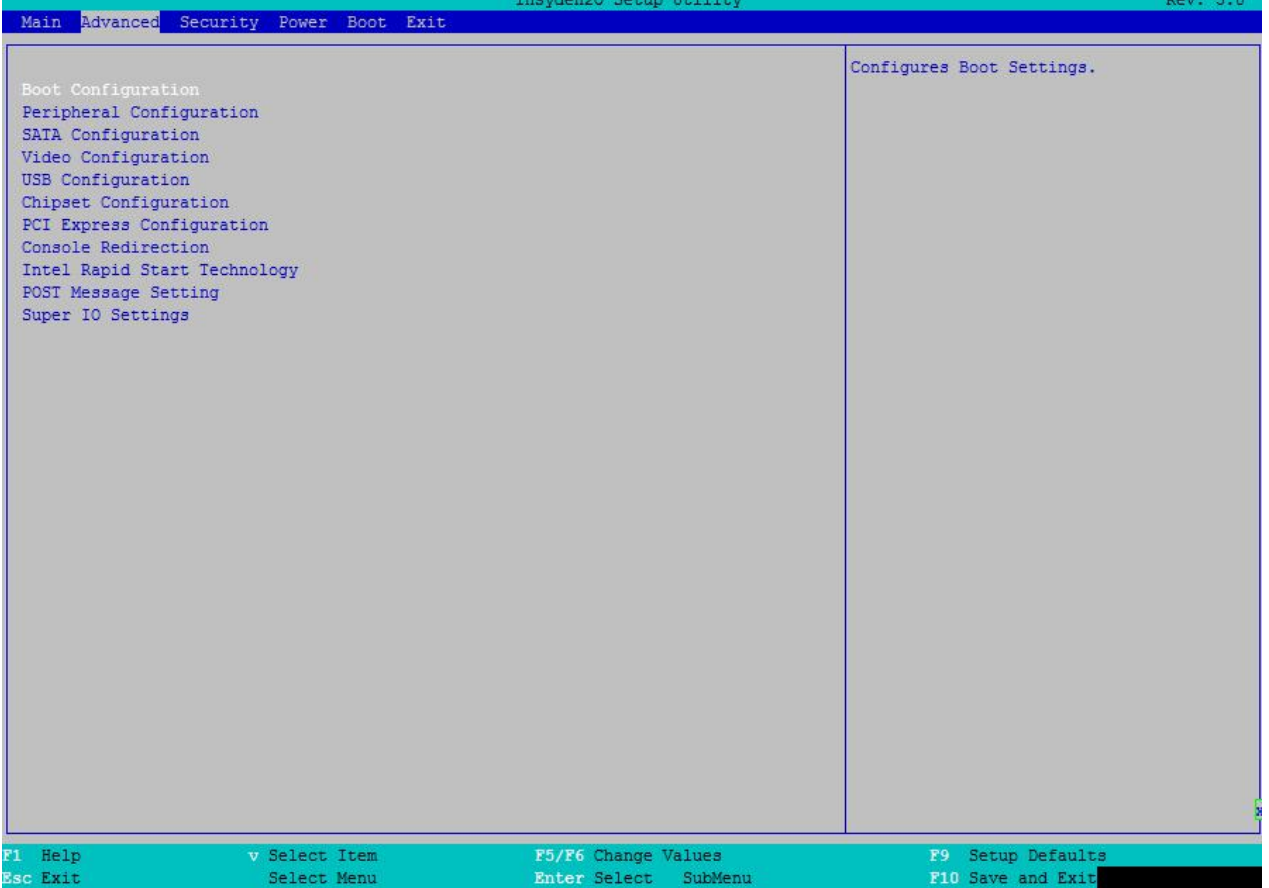

- > Boot Configuration: 开机启动项配置
- > Peripheral Configuration: 外设配置
- > SATA Configuration: SATA 配置
- > Video Configuration: 视图配置
- > USB Configuration: USB 配置
- ▶ Chipset Configuration: 芯片组配置

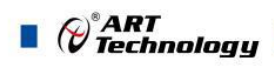

- <span id="page-20-0"></span>> PCI Express Configuration: PCIe 设备配置
- > Console Redirection: 串口重定义设置
- > Intel Rapid Start Technology: Intel 快速启动技术
- > POST Message Setting: POST 消息设置
- > Super IO Setting: 串口方式设置

#### 4.5.1 启动设置界面

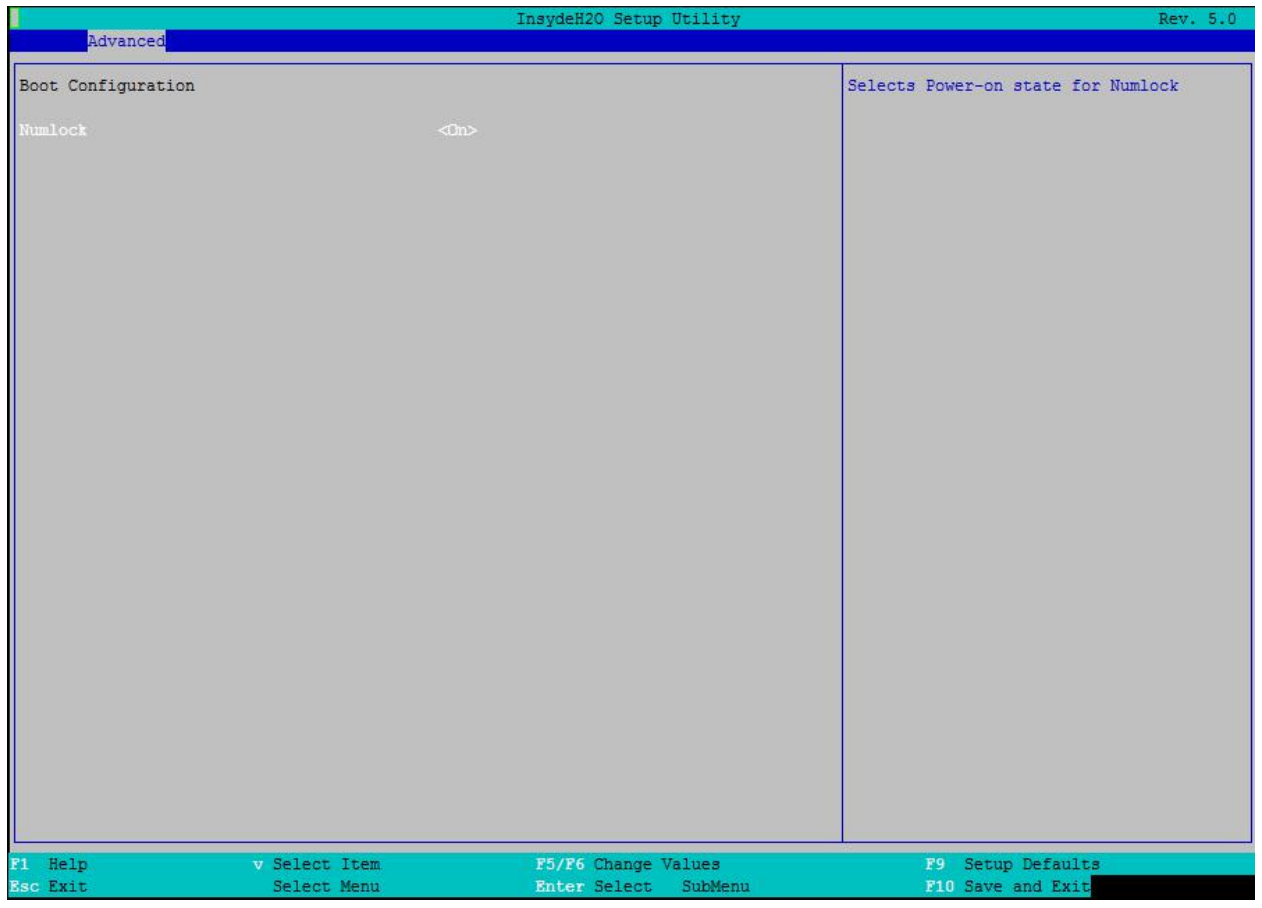

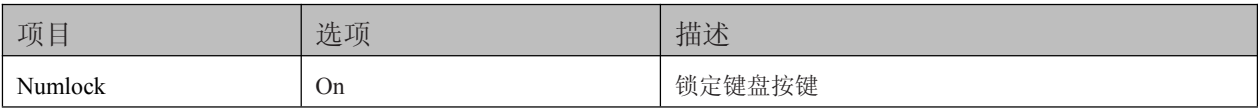

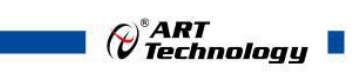

#### <span id="page-21-0"></span>4.5.2 外围设备配置界面

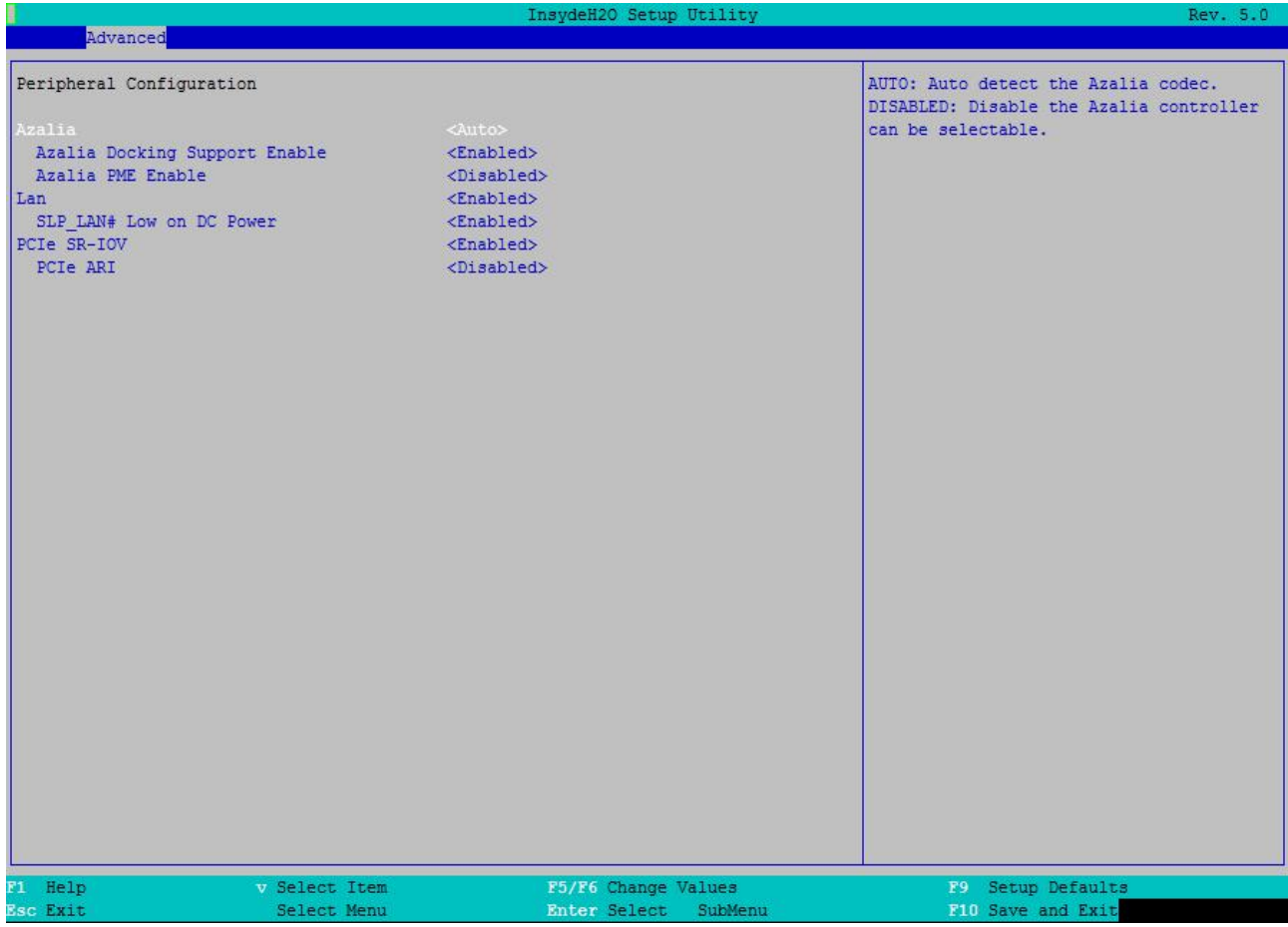

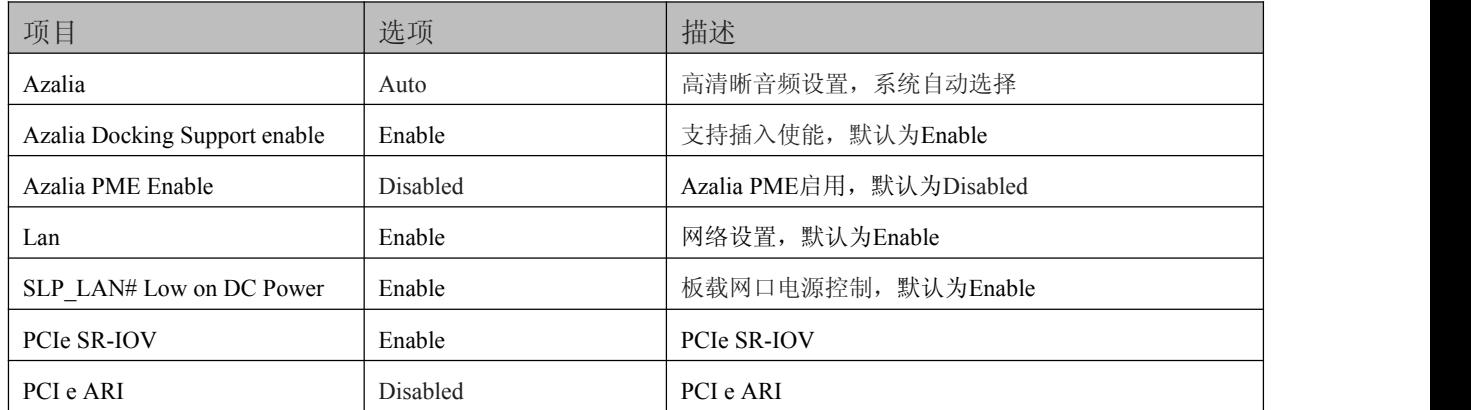

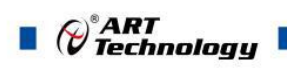

#### <span id="page-22-0"></span>4.5.3 SATA 配置界面

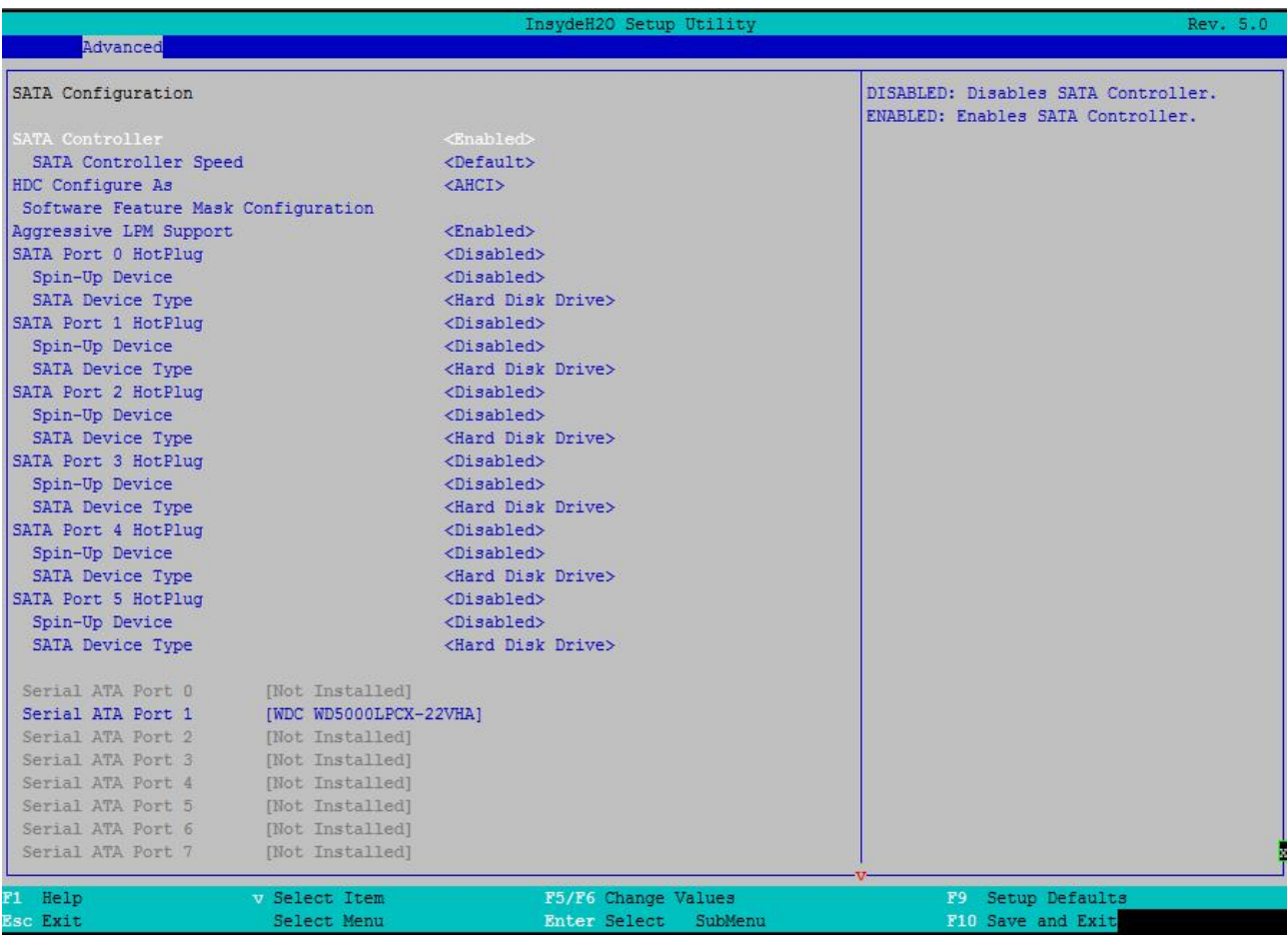

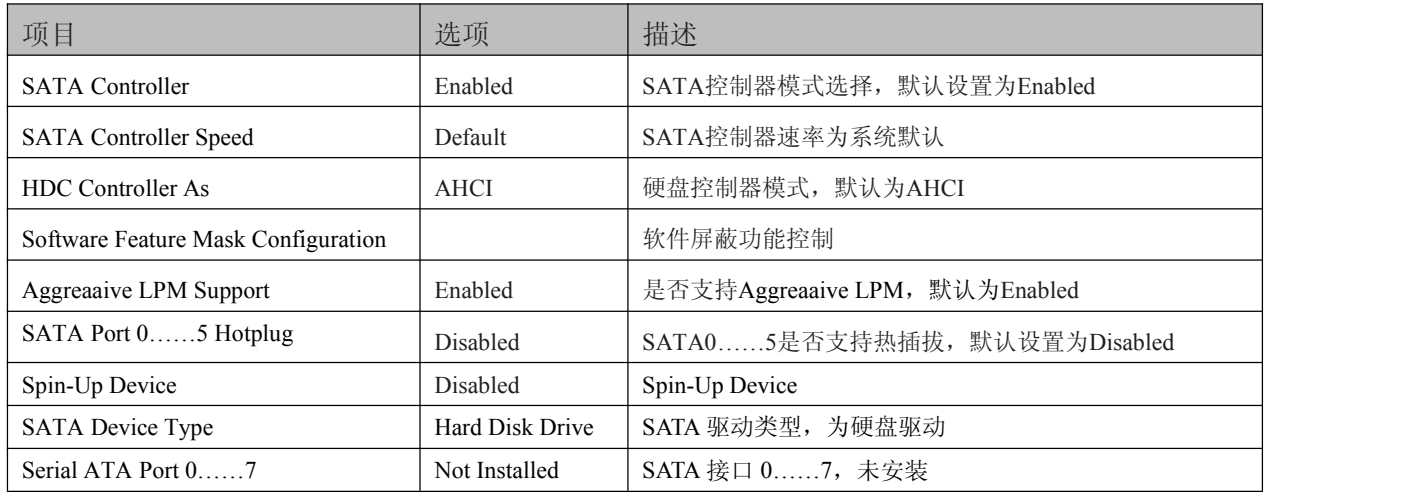

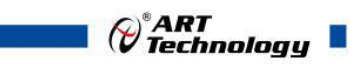

#### <span id="page-23-0"></span>4.5.4 视频配置界面

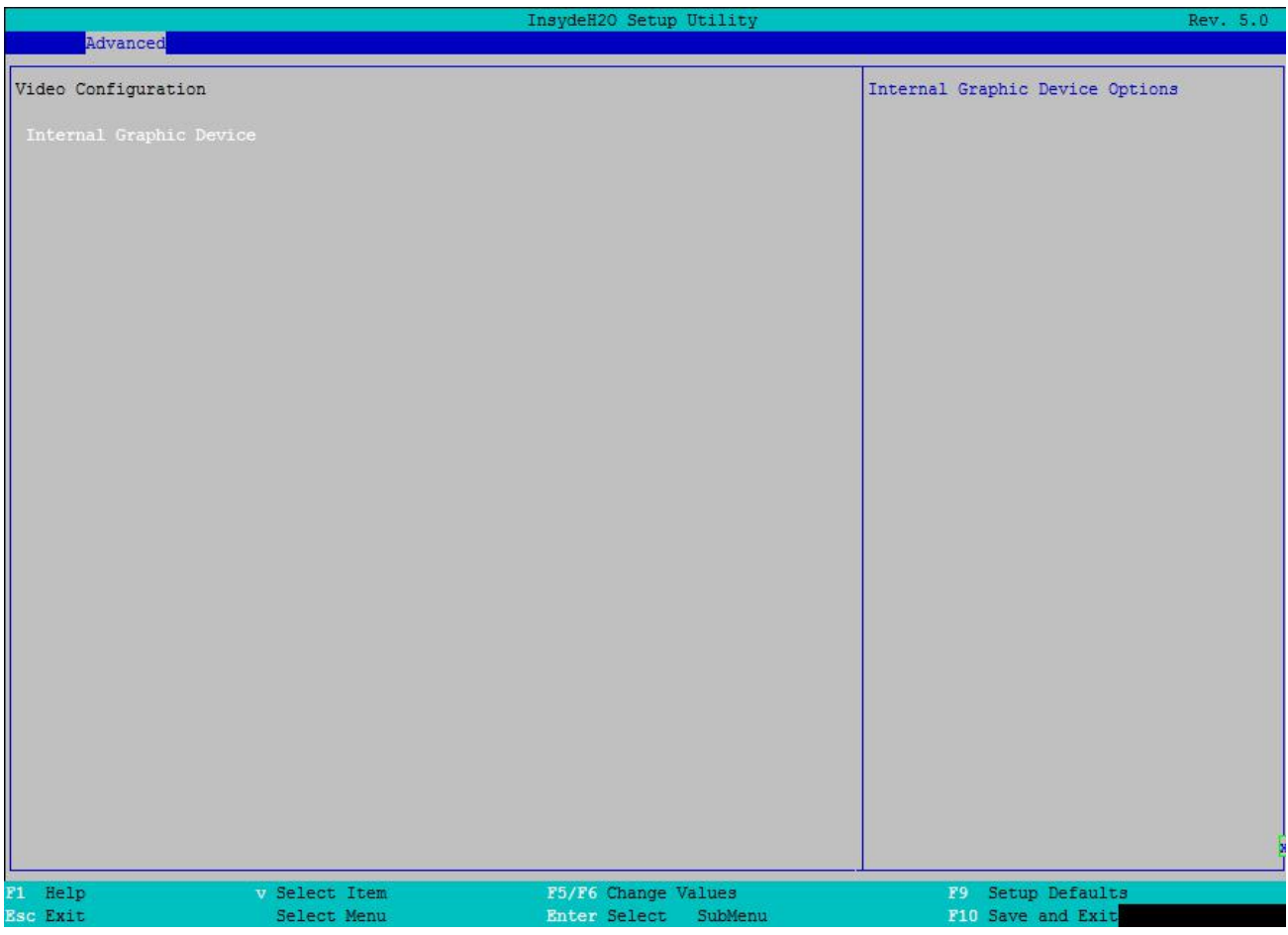

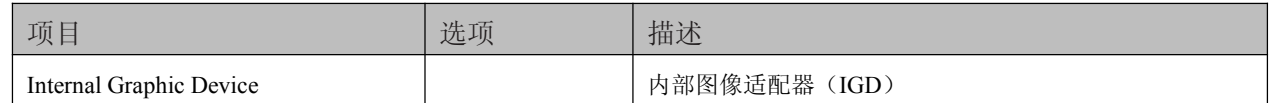

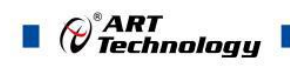

#### 4.5.5 USB 配置界面

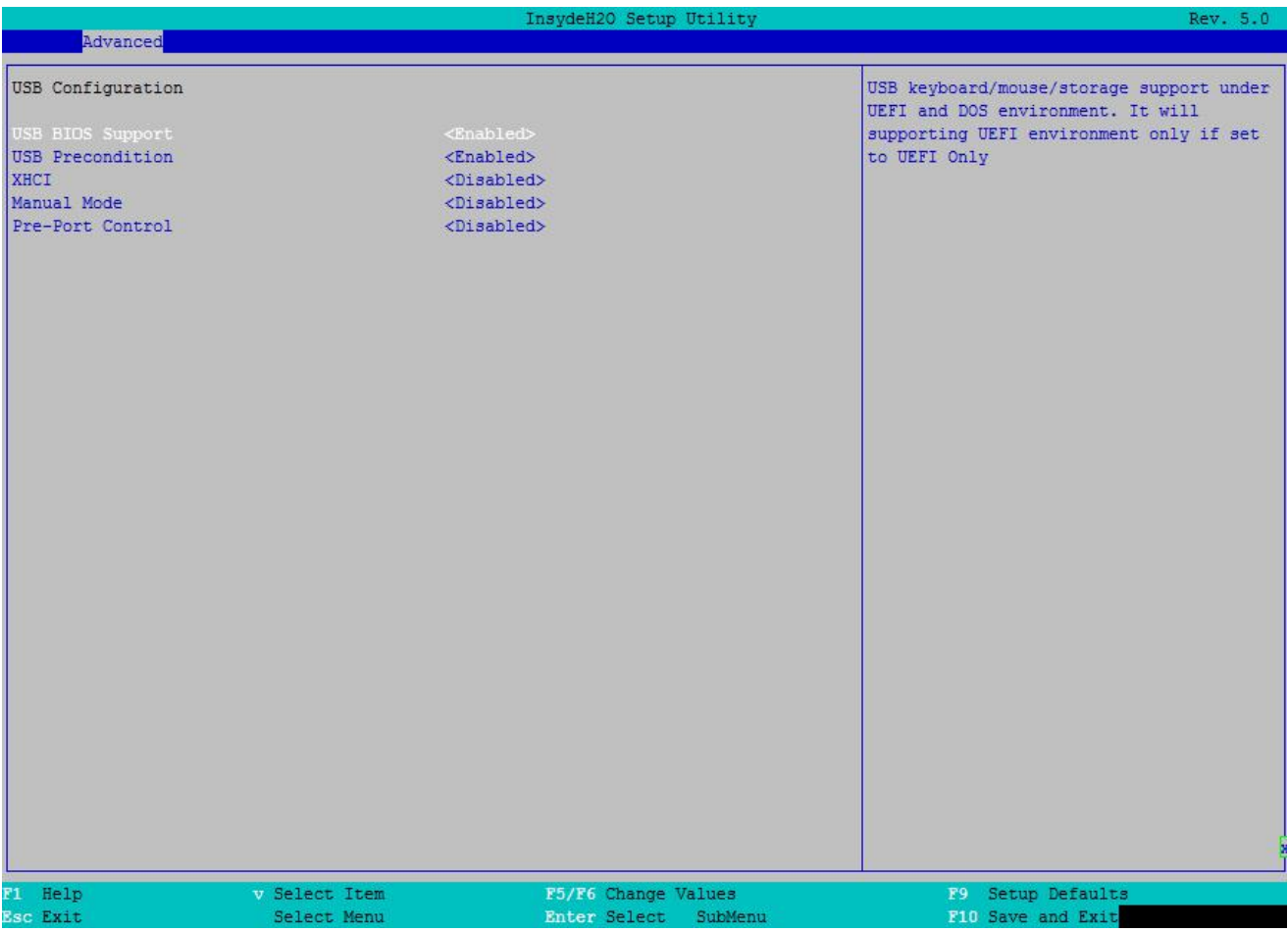

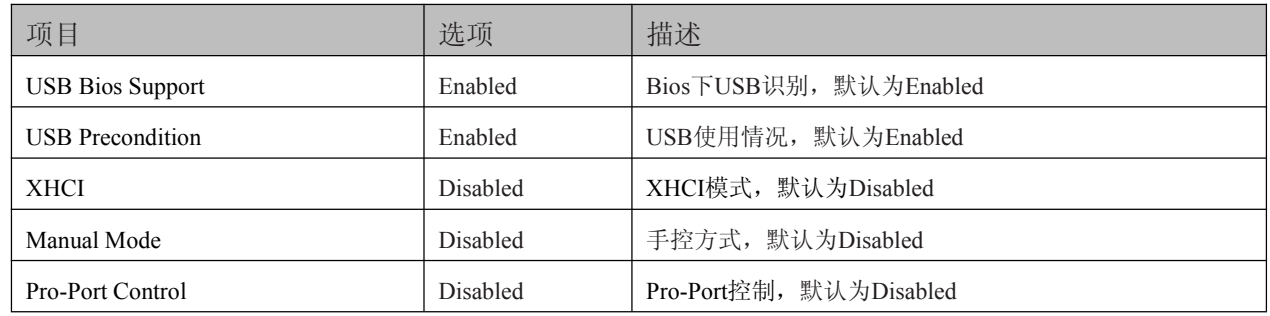

24

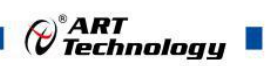

#### <span id="page-25-0"></span>4.5.6 芯片组配置界面

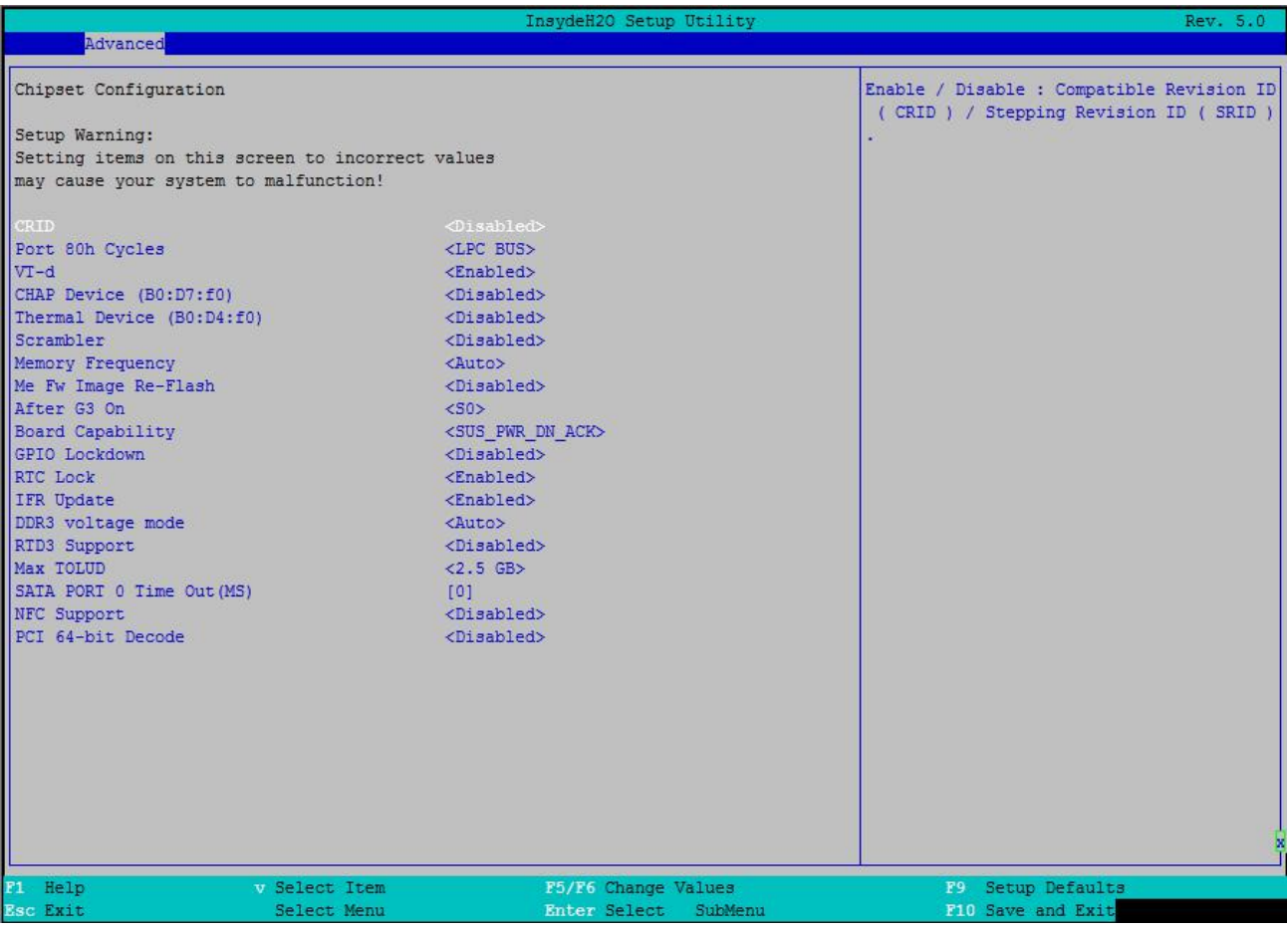

#### Setup Warning: Setting items on this careen to incorrect values may cause your system to malfunction 注意:将项目设置为不正确的值可能会导致系统出现故障

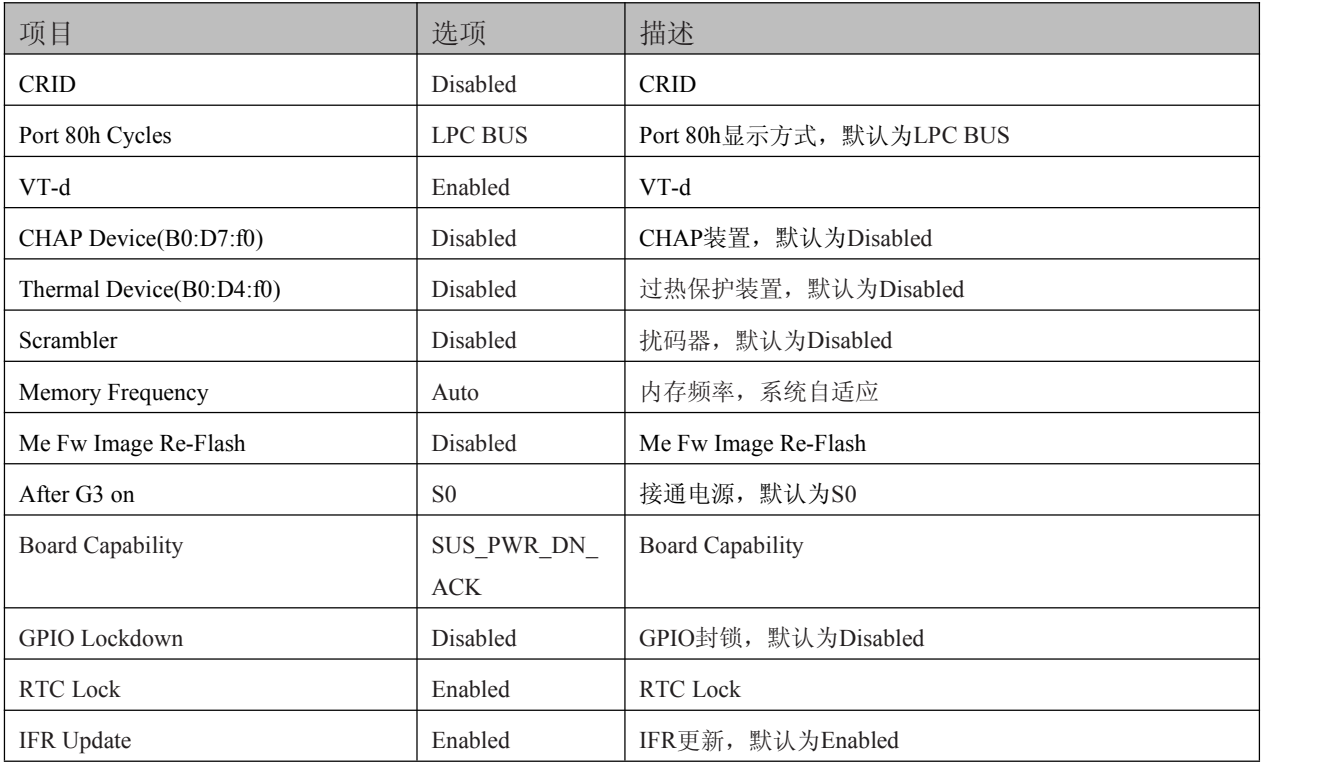

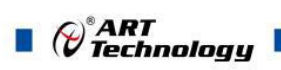

<span id="page-26-0"></span>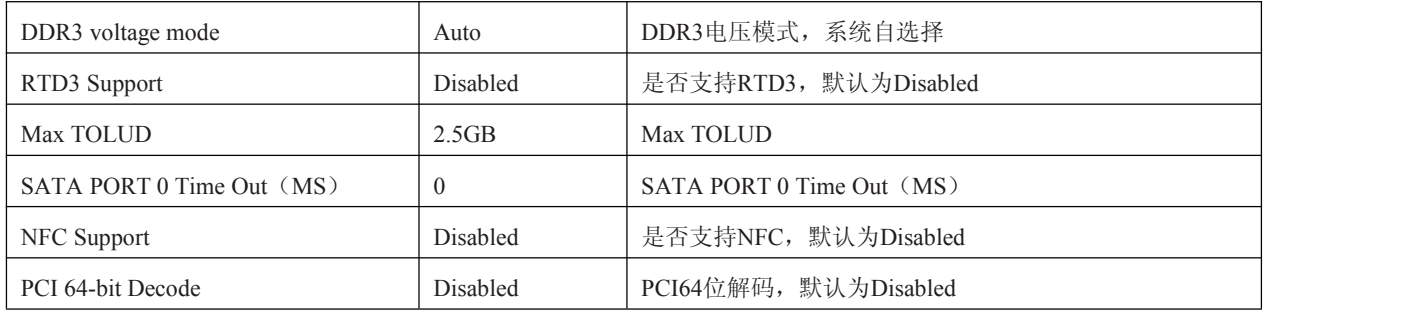

## 4.5.7 PCI Express 配置界面

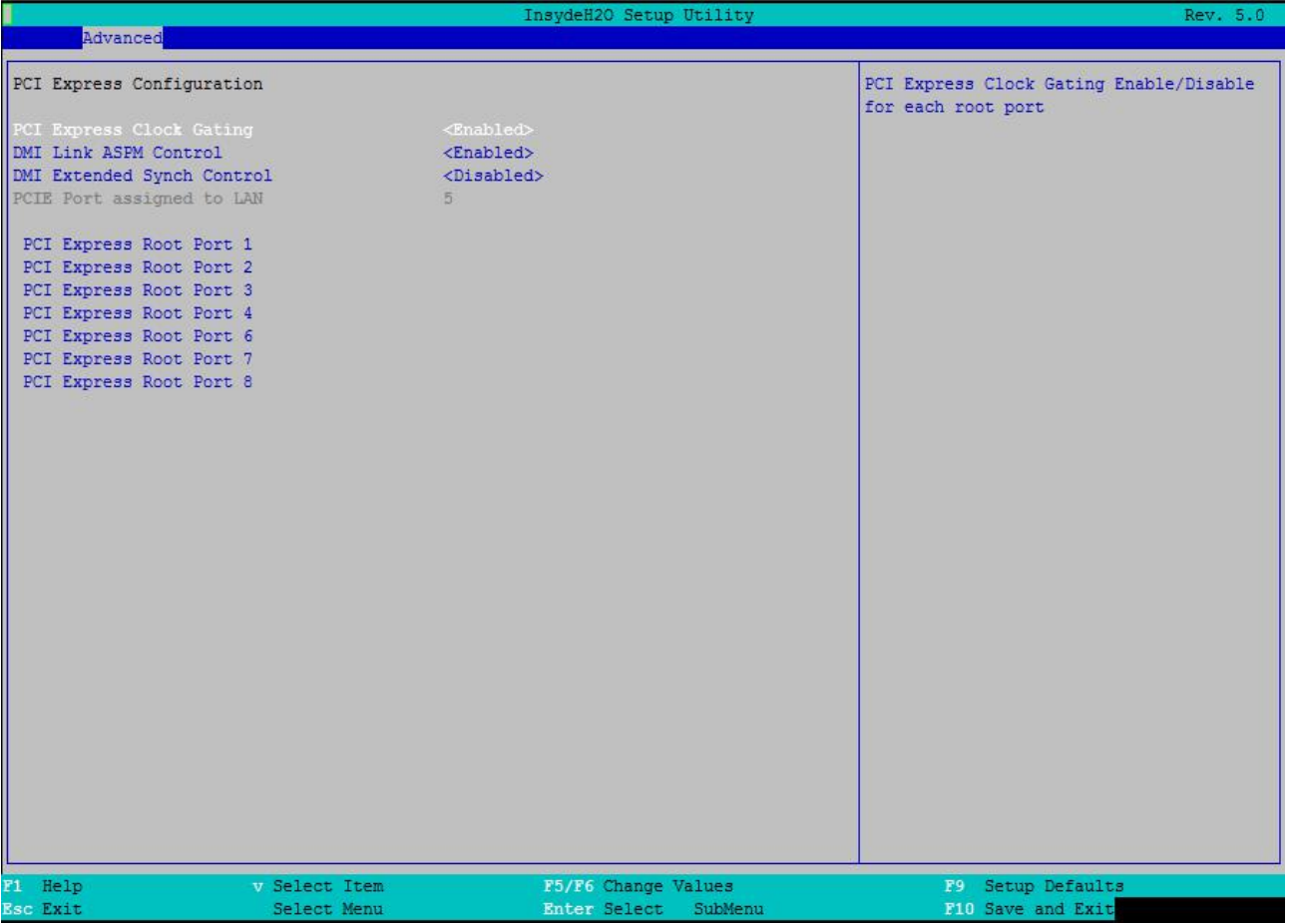

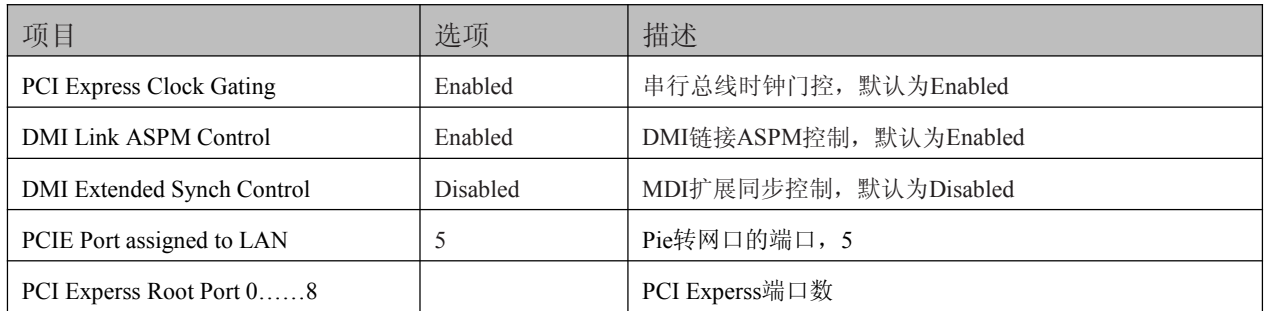

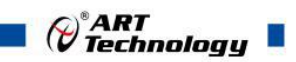

#### <span id="page-27-0"></span>4.5.8 控制及重定向界面

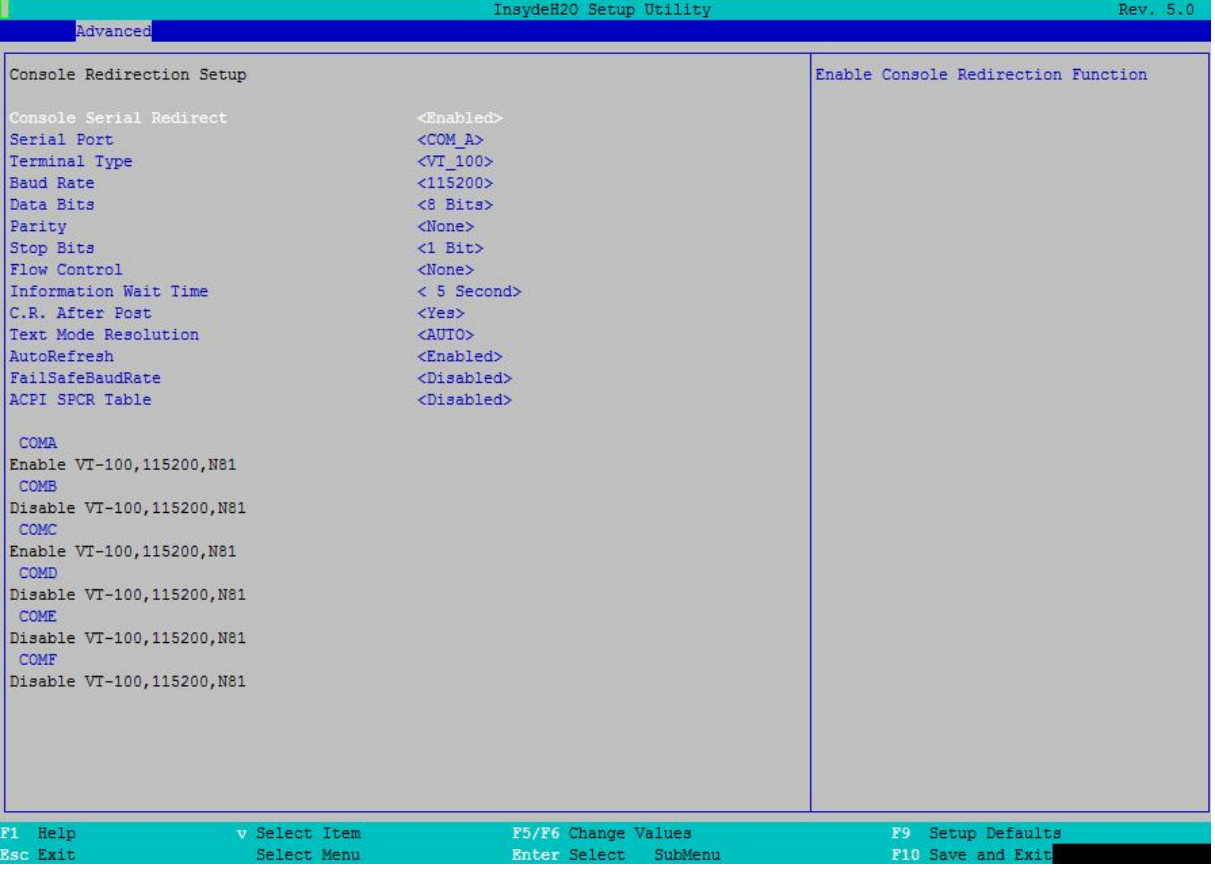

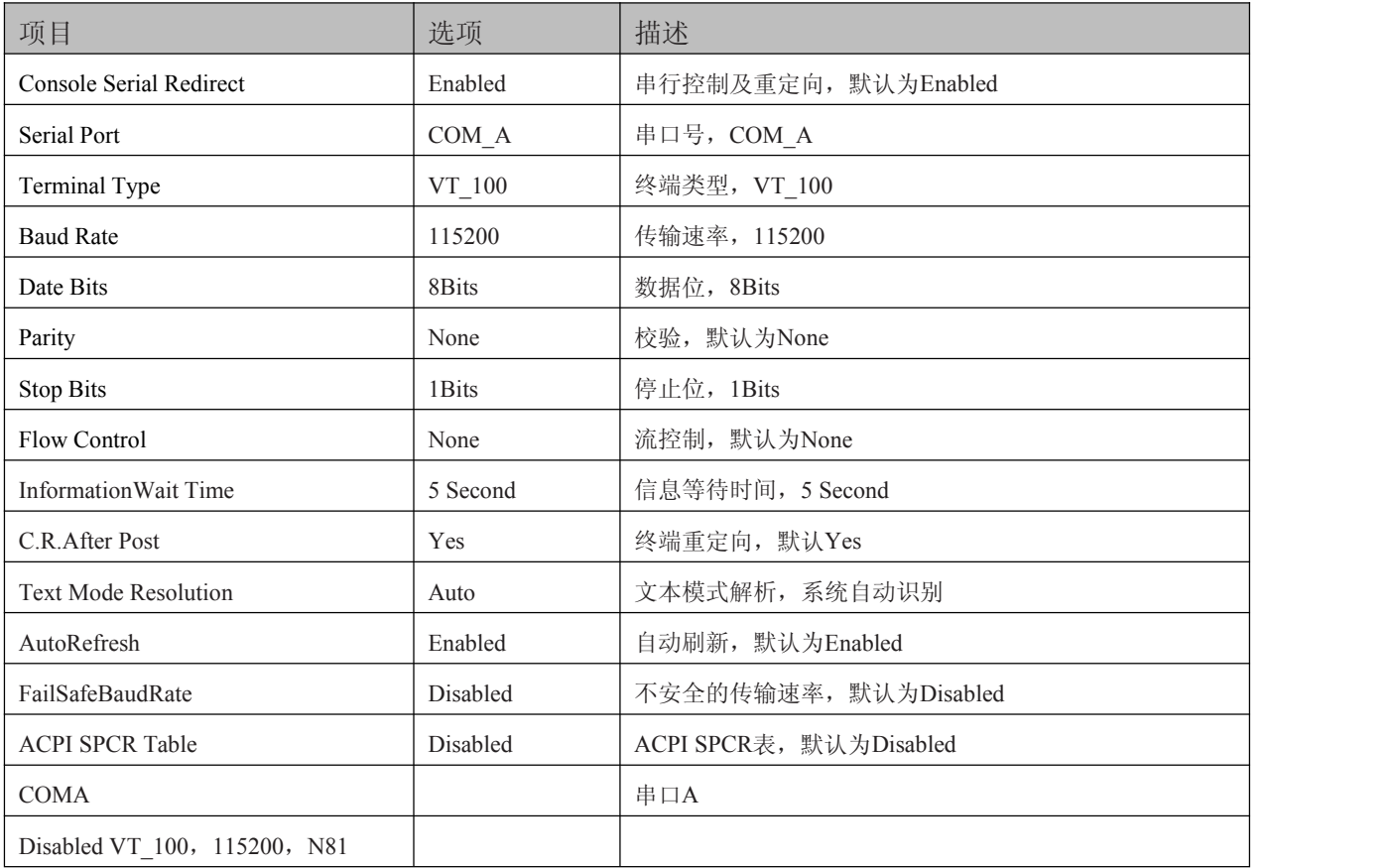

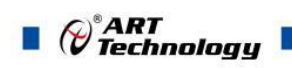

#### <span id="page-28-0"></span>4.5.9 快速启动设置

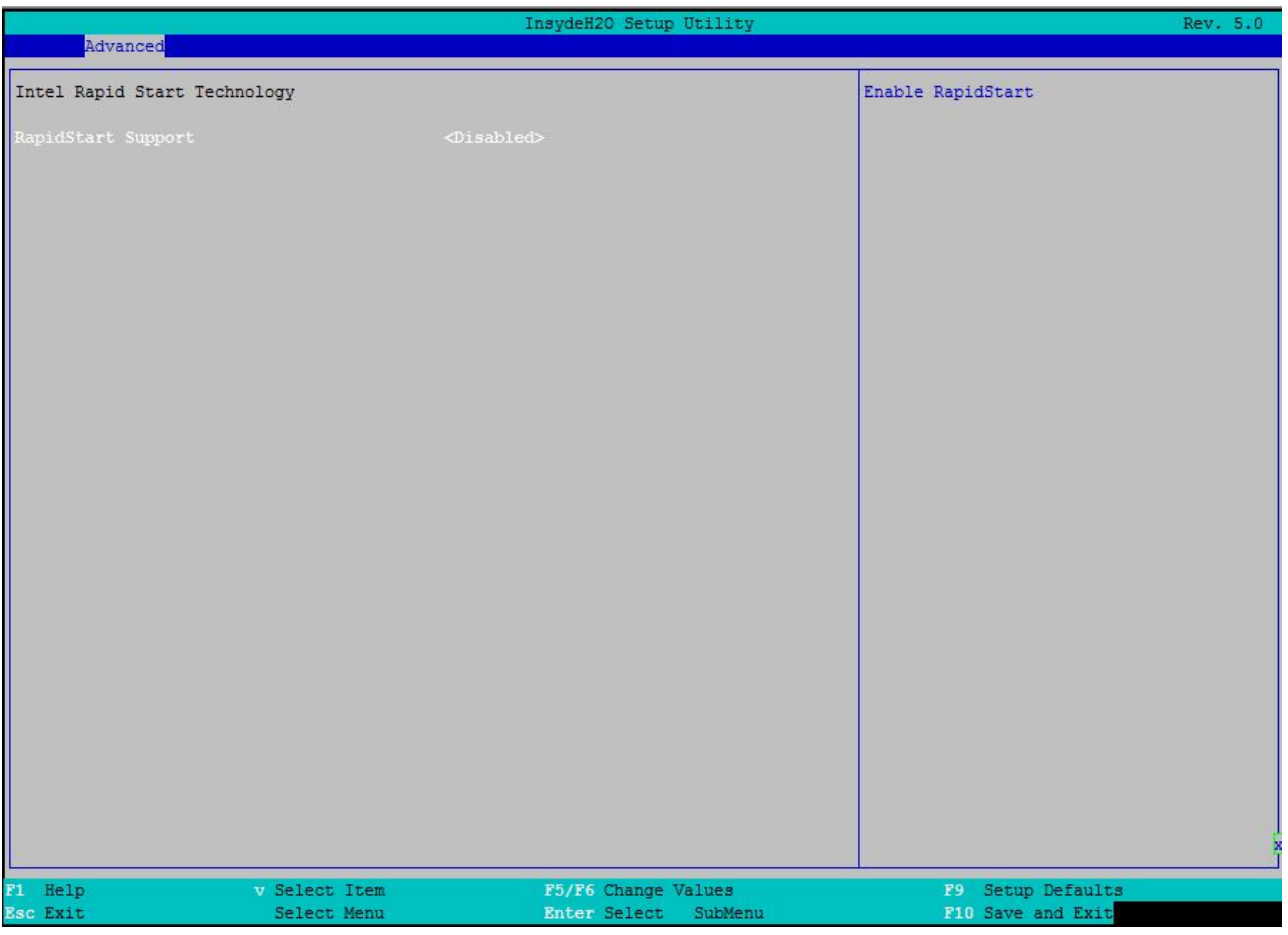

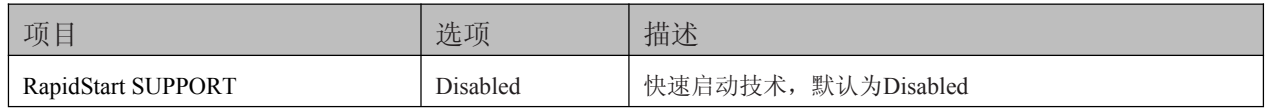

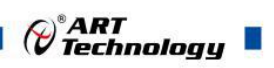

#### <span id="page-29-0"></span>4.5.10 POST Message Setting

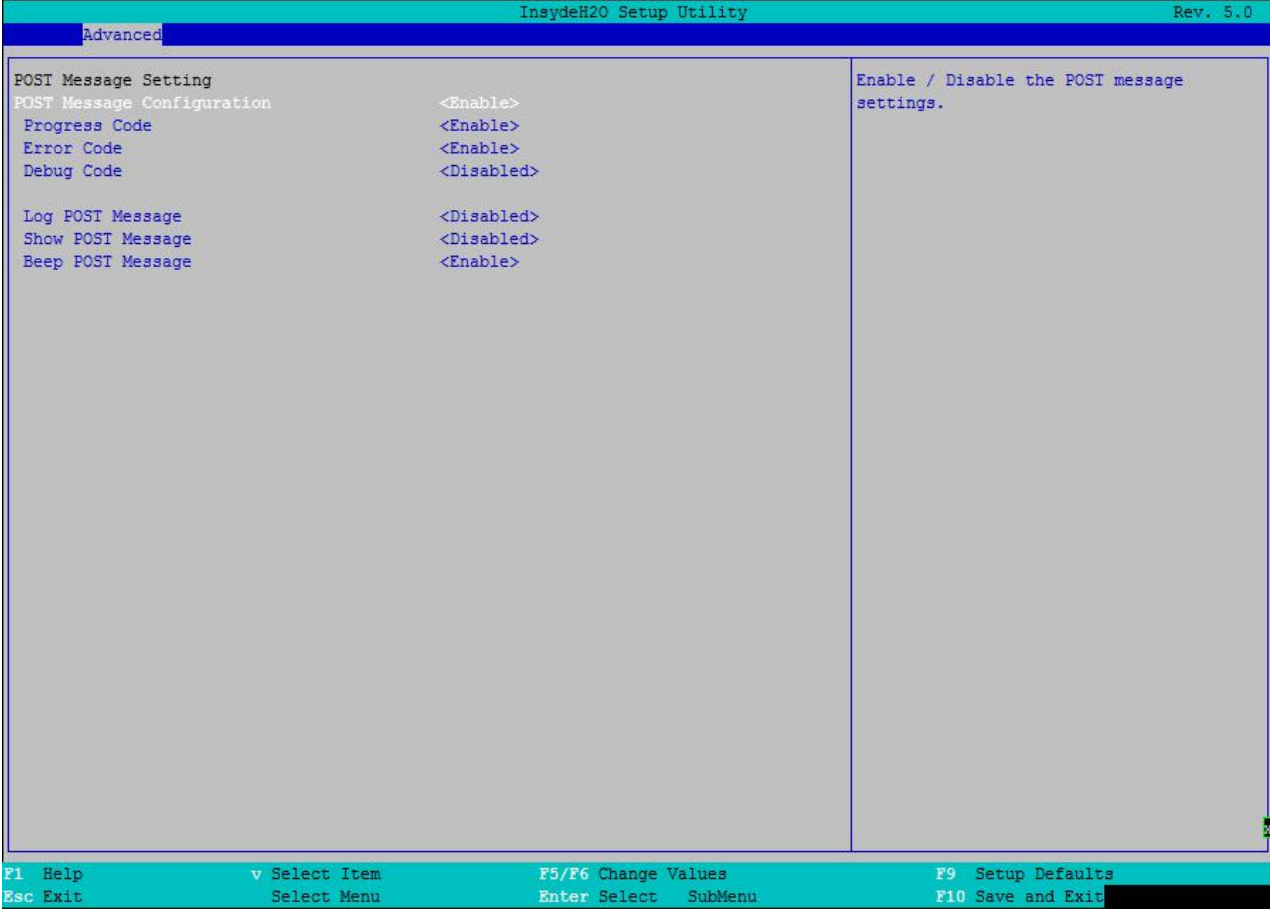

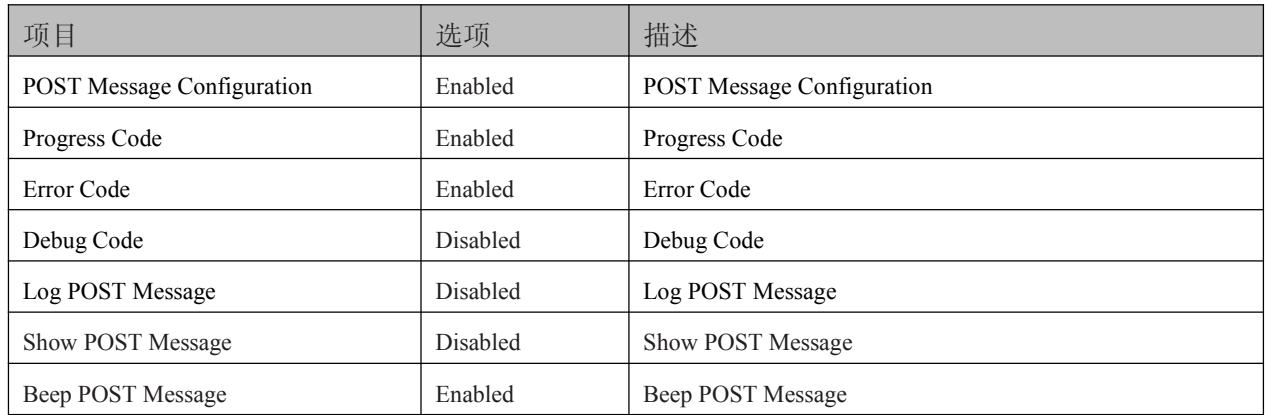

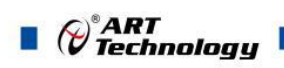

#### 4.5.11 Super IO Setting

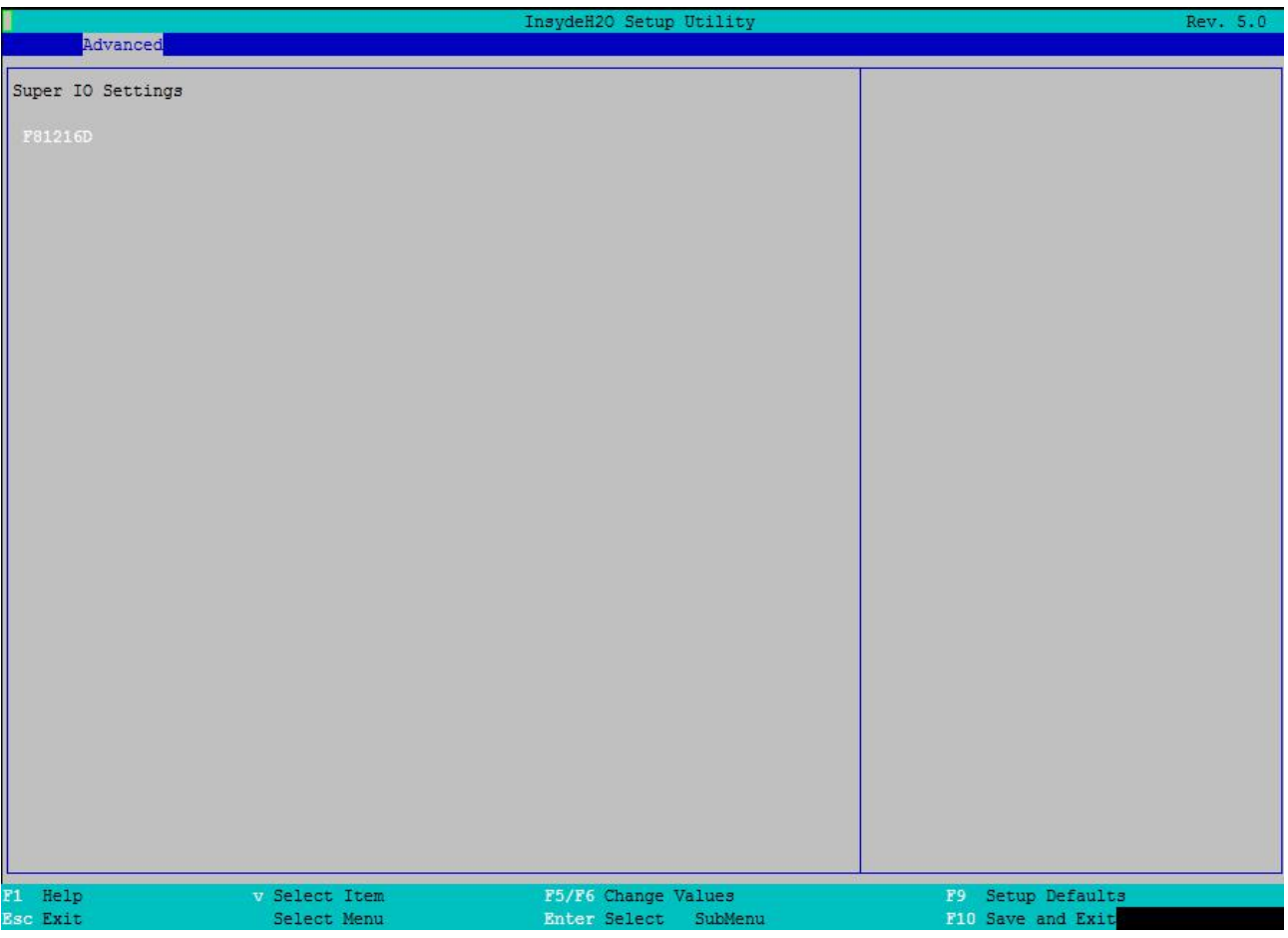

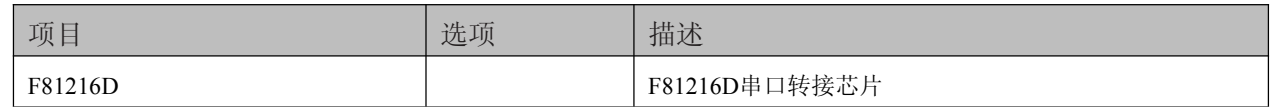

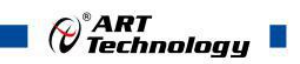

## <span id="page-31-0"></span>4.6 安全设置界面

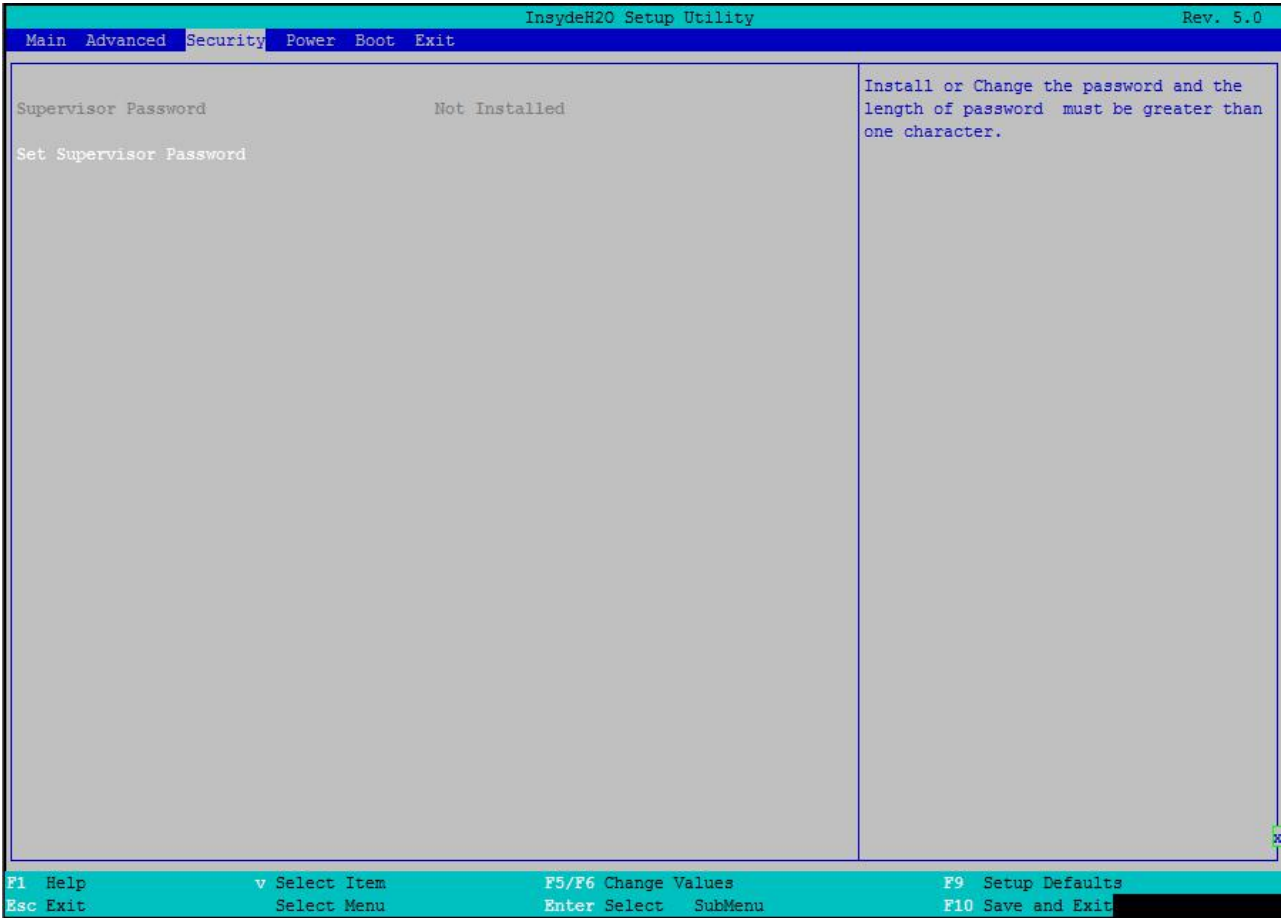

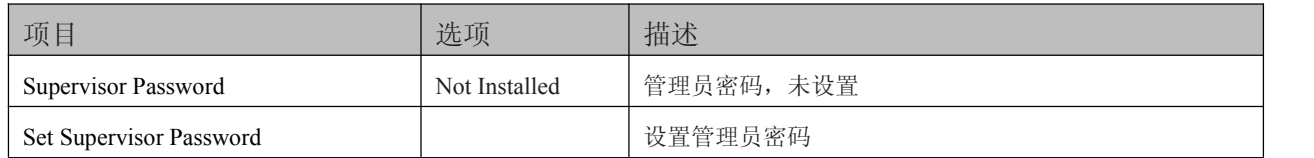

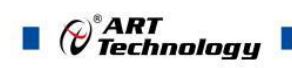

## <span id="page-32-0"></span>4.7 电源管理界面

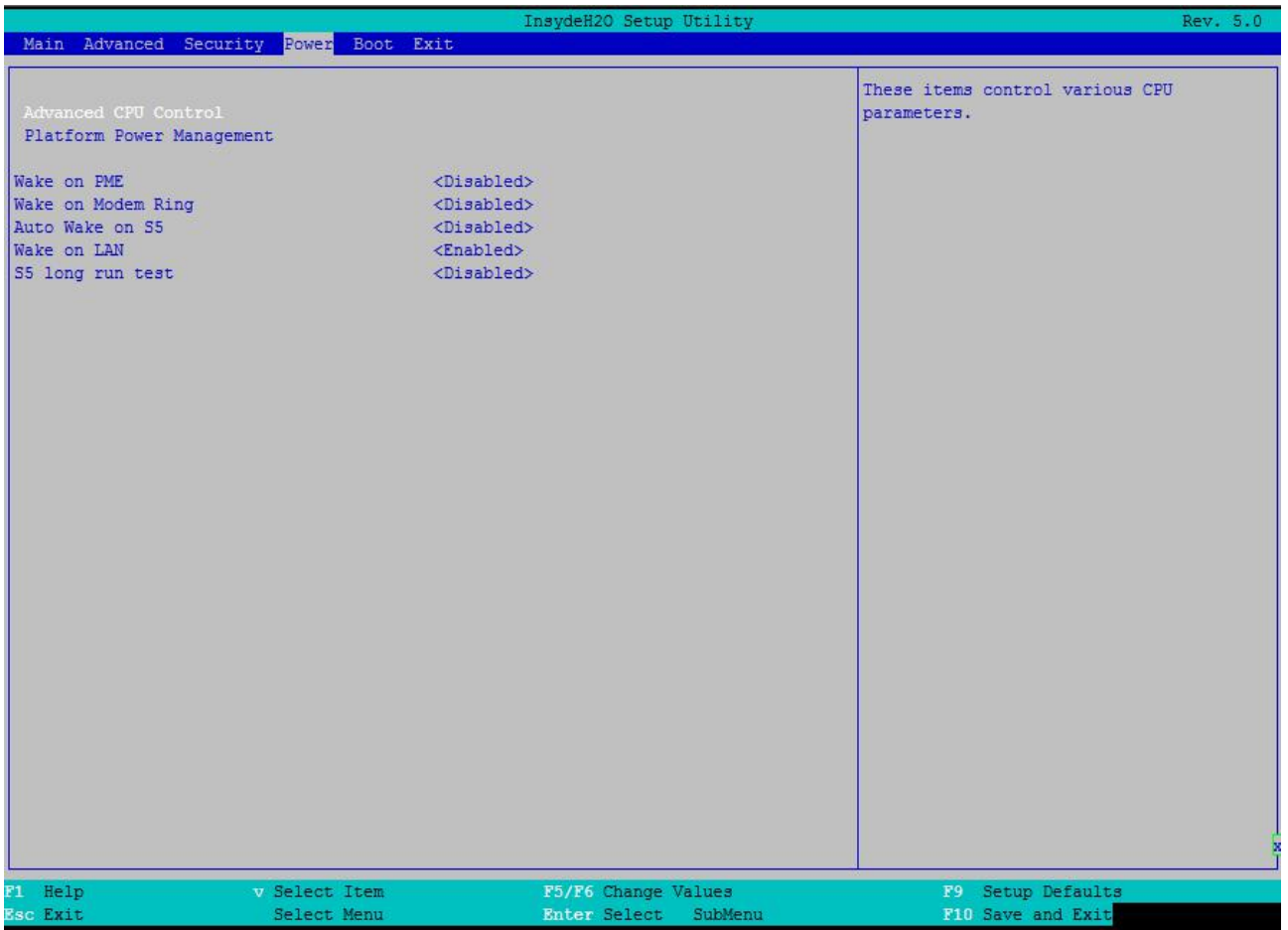

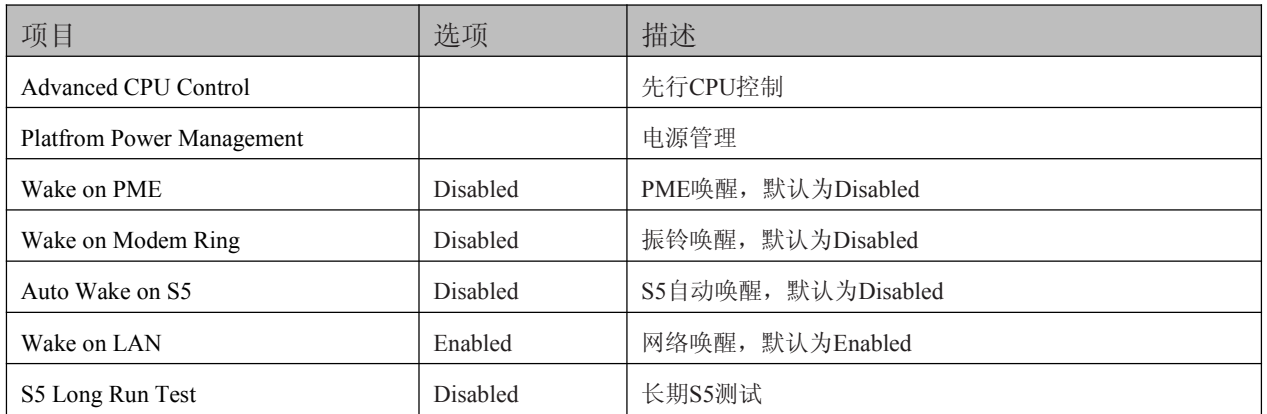

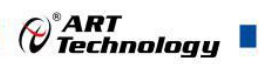

## <span id="page-33-0"></span>4.8 启动设备界面

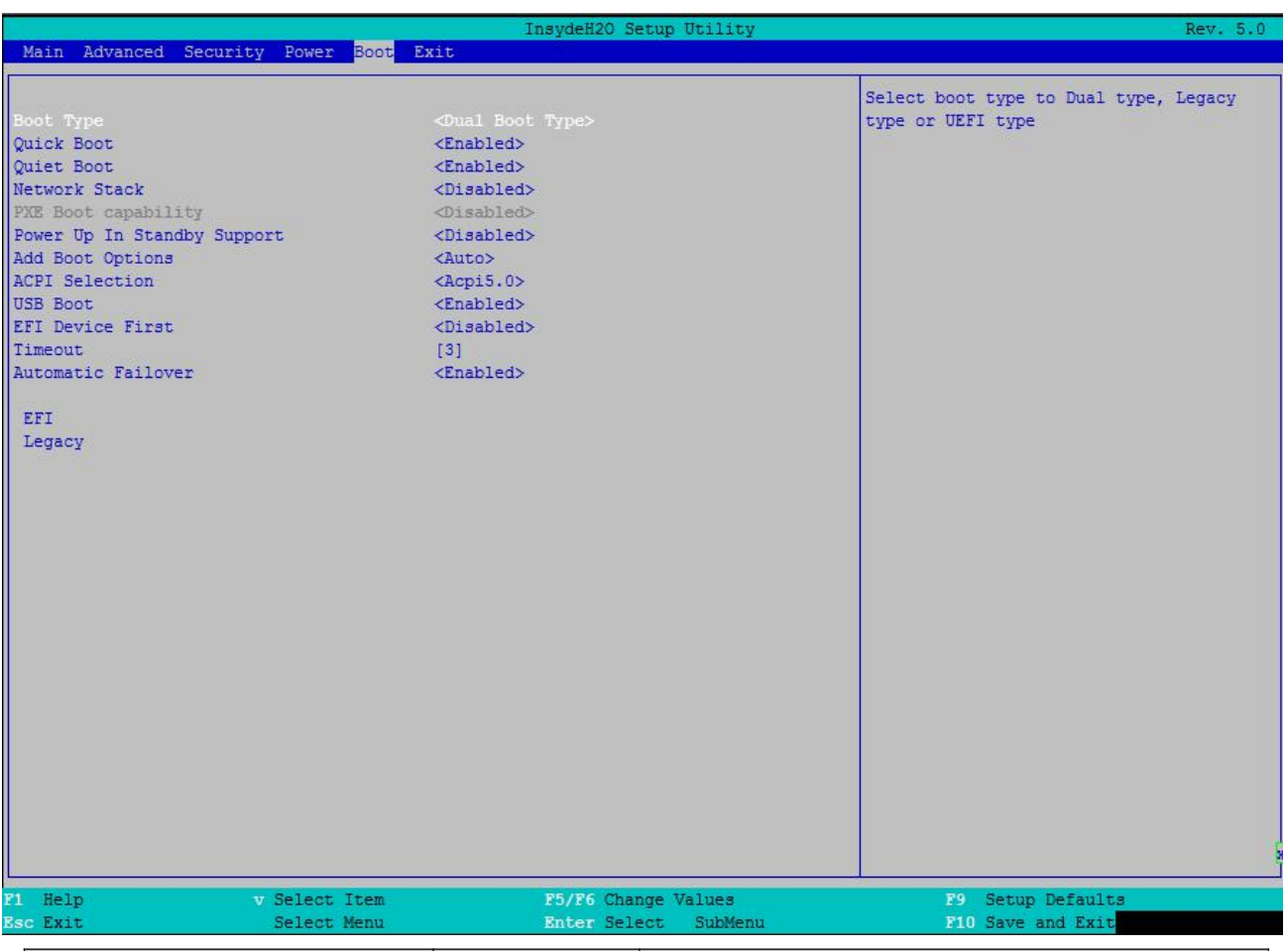

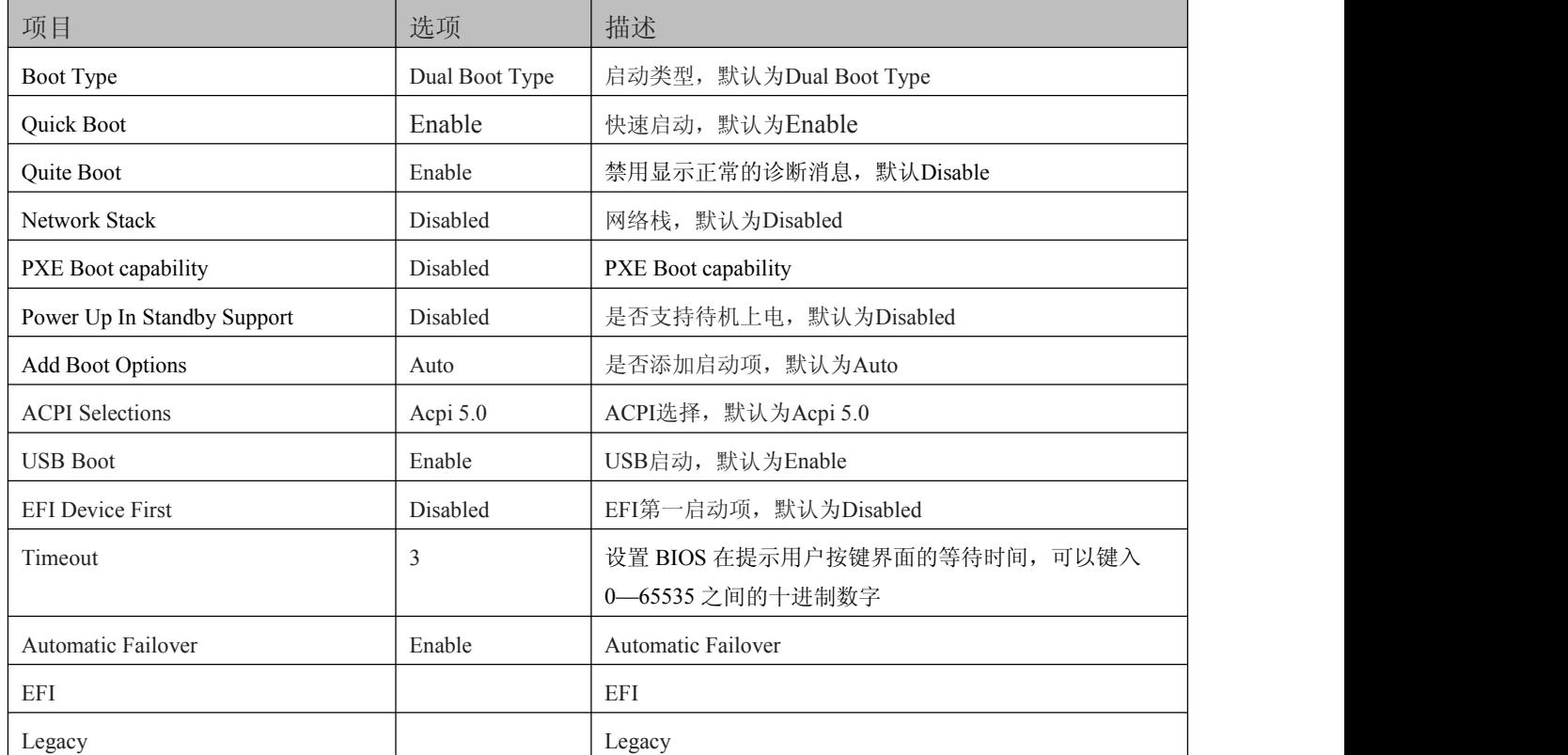

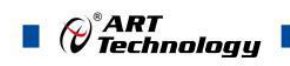

## <span id="page-34-0"></span>4.9 保存与退出界面

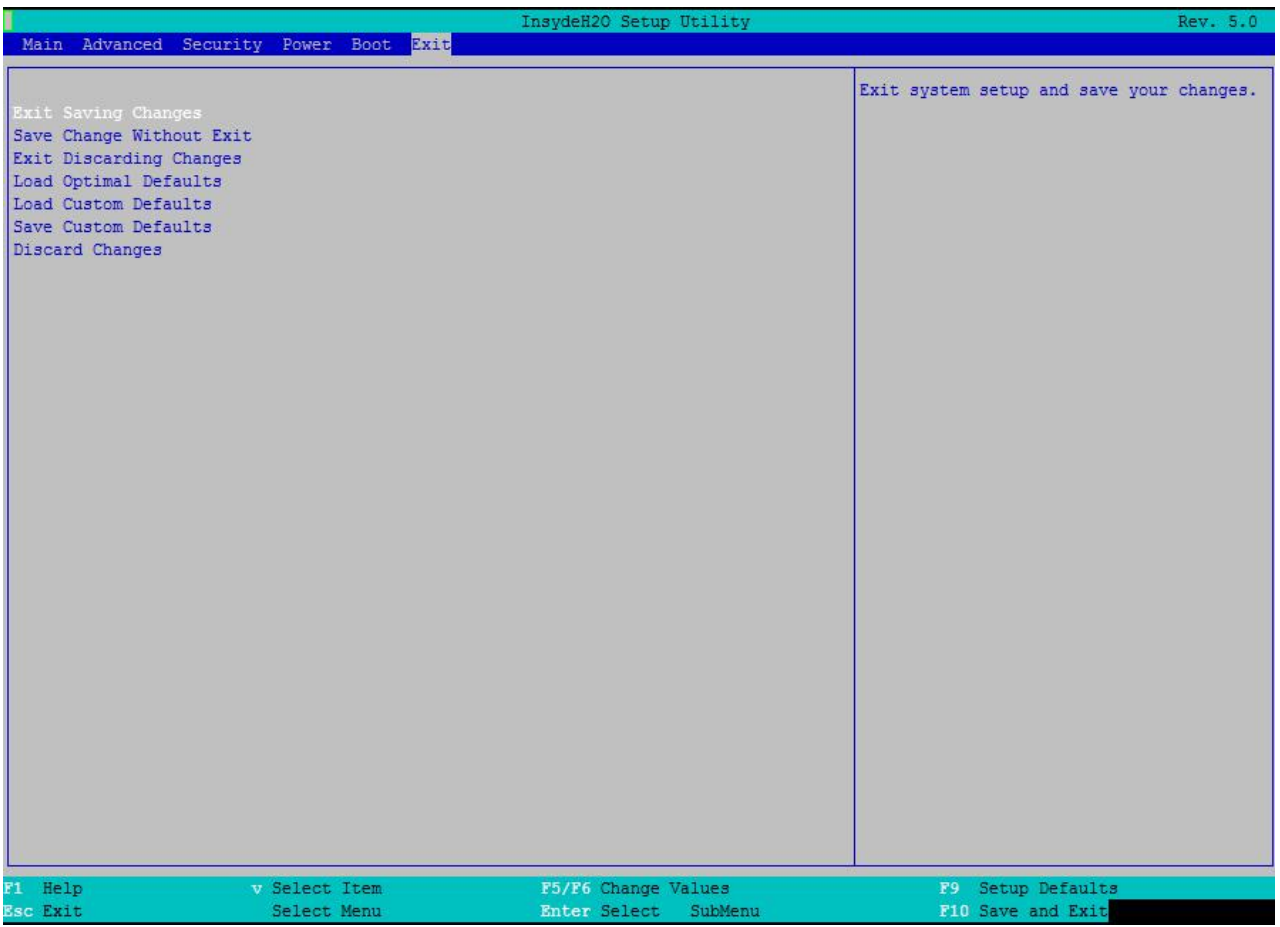

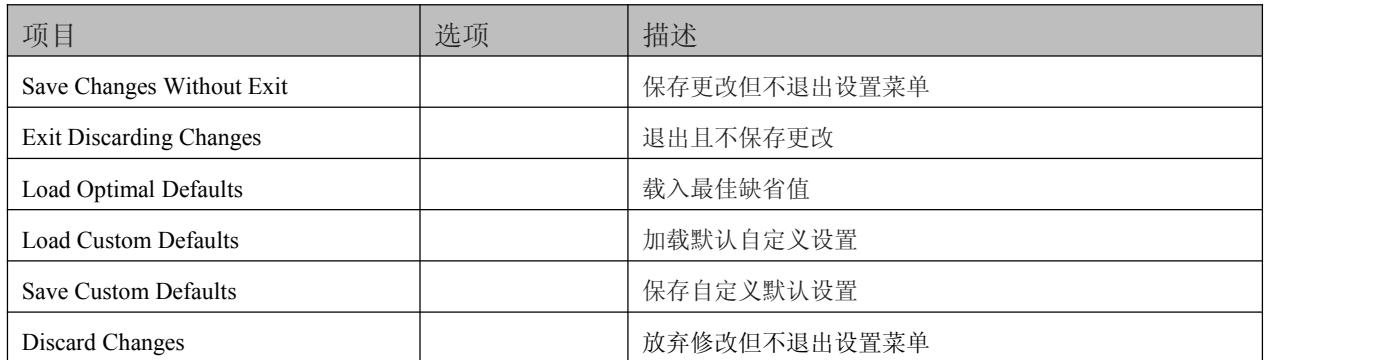

## <span id="page-35-0"></span>5 产品的应用注意事项、保修

#### 5.1 注意事项

在公司售出的产品包装中,用户将会找到这本说明书和板卡,同时还有产品质保卡。产品质保卡请用 户务必妥善保存,当该产品出现问题需要维修时,请用户将产品质保卡同产品一起,寄回本公司,以便我 们能尽快的帮用户解决问题。

在使用 SOMe-BS87 产品时, 应注意不要用手去摸 IC 芯片, 防止芯片受到静电的危害。

#### 5.2 保修

SOMe-BS87 自出厂之日起,两年内凡用户遵守运输、贮存和使用规则,而质量低于产品标准者公司免 费修理。

北京阿尔泰科技发展有限公司 服务热线: 400-860-3335 邮编: 100086 传真: 010-62901157